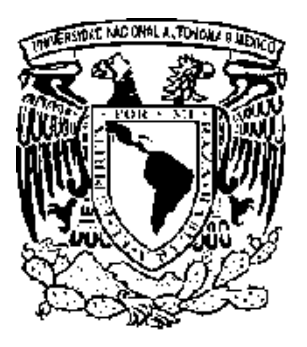

## **UNIVERSIDAD NACIONAL AUTÓNOMA DE MÉXICO**

FACULTAD DE ESTUDIOS SUPERIORES CUAUTITLÁN

**Memoria de Trabajo Profesional en el Centro de Distribución de una Empresa de Clubes por Membresía con presencia en Centroamérica y el Caribe.**

# **TRABAJO PROFESIONAL**

Que para obtener el Título de**:**

# **LICENCIADA EN ADMINISTRACIÓN**

P r e s e n t a:

# **BÁRBARA DARINKA TORRES HERNÁNDEZ**

Asesor: C.P. ARTURO PINEDA NÁJERA

CUAUTITLÁN IZCALLI, ESTADO DE MÉXICO 2009.

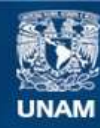

Universidad Nacional Autónoma de México

**UNAM – Dirección General de Bibliotecas Tesis Digitales Restricciones de uso**

#### **DERECHOS RESERVADOS © PROHIBIDA SU REPRODUCCIÓN TOTAL O PARCIAL**

Todo el material contenido en esta tesis esta protegido por la Ley Federal del Derecho de Autor (LFDA) de los Estados Unidos Mexicanos (México).

**Biblioteca Central** 

Dirección General de Bibliotecas de la UNAM

El uso de imágenes, fragmentos de videos, y demás material que sea objeto de protección de los derechos de autor, será exclusivamente para fines educativos e informativos y deberá citar la fuente donde la obtuvo mencionando el autor o autores. Cualquier uso distinto como el lucro, reproducción, edición o modificación, será perseguido y sancionado por el respectivo titular de los Derechos de Autor.

#### **Agradecimientos**

#### **A Dios**

Por ser la energía que mueve mi ser, mi alma y mi espíritu; por darme aliento, fortaleza, pruebas para adquirir paciencia, templanza, por poner las cosas en su justo lugar y tiempo, por todo lo que soy y todo lo que tengo. Gracias por mi familia, amigos, conocidos, por mi prometido, por un hermoso amanecer cada día y por ser ese algo que alegra mi día e ilumina mi camino.

#### **A mis padres**

Gracias por mi vida, por el amor que me dan y las alegrías que compartimos, por todas las cosas que han sacrificado para ayudarme y apoyarme a llegar donde estoy. Por ser los padres más malos del mundo, como dice un pensamiento, por siempre hablarme con la verdad aunque a veces duela y por respetar mis decisiones por incomprensibles que parezcan. LOS AMO!!! ¿Qué sería este trabajo sin su apoyo?

#### **A mi abuelita Tere**

Espero que Dios te tenga en un lugar muy muy especial. Me hubiera encantado llevarte un empastado y que supieras lo que esto significa, sin embargo, sé que lo que sucedió fue lo mejor para ti y me siento feliz por ello. Gracias por cuidarme cuando pequeña y por las veces en que me diste una nalgada con tu "palita". Sabes que donde quiera que estés, te recuerdo y amo infinitamente. Eres (porque siempre estás conmigo) la mejor abuelita del mundo. GRACIAS!!!

## **A mi hermano**

Por nacer el mismo día que yo pero tres años después, como siempre he dicho eres mi regalo y TE AMO!!! Por todas las risas y sarcasmos que brotan de tu enorme mente creativa, eres un genio, tienes un potencial increíble desarróllalo. Gracias por todas las veces que has sido mi amigo además de mi hermano. GRACIAS!!!

## **A mi prometido**

Vaya! Prometido, tantas y tantas cosas que hemos compartido, dejado y superado en el camino, risas, alegrías, baches de la vida, sueños, anhelos….toda una vida que nos queda primero Dios por compartir y tantos retos y planes por superar y concretar. Gracias por apoyarme incondicionalmente y alentar mis sueños y locuras. Por ser más que mi novio y prometido uno de mis mejores amigos. TE AMO CIELO!!!

## **A mis amigos**

Estaba haciendo recuento de daños, soy afortunada, tengo muchos amigos.

Los mencionaré en orden cronológico, jajaja me siento en la primaria.

- **Maitane:** Hermana qué te puedo decir que no haya dicho antes, sabes que eres de mis mejores amigas y la más vieja por conocida, muchas muchas gracias por ser parte de mi vida y dejarme ser parte de la tuya, por aquellas veces en que siendo niñas me alentaste, por un niño, por una calificación, por una película, por estar siempre ahí. GRACIAS!!!
- **Emy:** Por lo enojona que has sido a veces y lo atrevida otras tantas, por la diversidad que encuentro en ti y por apoyarme

siempre y regañarme cuando lo necesito. Por compartir los nervios de este trabajo y mi próximo examen profesional conmigo así como de una entrevista. Por escucharme y decir versos confusos que me roban unas carcajadas enormes. GRACIAS!!!

- **Evelyn (Elmo):** Lo siento, tenía que ponerlo. Porque a pesar de que en algunos sentidos somos polos opuestos, siempre me escuchas y animas, a pesar de que siempre me das opciones o sugerencias alocadas terminas reconociendo que no las tomaré y te pones en mis zapatos para que comprenda el punto. De verdad estoy muy orgullosa de ti, de las cosas que has superado. GRACIAS!!!
- **Manuel (Piojo):** También lo siento, era inevitable. A ti, te agradezco las mil y una ocasiones que me dijiste "Darinka, tú no eres así", siempre me has hecho ver las cosas del modo en que son, imparcialmente, sincero y si, a veces crudo. No importa cuántas veces o tiempo nos hayamos dejado de ver, al reencontrarnos eres el mismo. FELICIDADES POR TUS LOGROS y GRACIAS POR TU APOYO INCONDICIONAL, me levanté tantas veces por tu mano…
- **Vero:** Hace tiempo que no te veo, pero no importa, te llevo a cada momento en mi mente y en mi corazón. Gracias por ayudarme a crecer y hablar abiertamente tantas cosas que sucedían en mi vida en ciertos momentos, Gracias por ayudarme a abrir las alas más de lo que creía poder, sé que maduré mucho estando contigo.
- **Raquel:** Por compartir tantas y tantas cosas, por esos momentos en el cubo, por las risas, por las peleas por trabajos escolares, por ser tú y por estar siempre conmigo.
- **Carlos:** Por ser mi amigo y confidente, por los mil zapes que me has dado cuando estoy a nada de cometer algún error terrible, por las risas, la forma tan original de demostrarnos cariño. GRACIAS!!!
- **Gaby:** Nena, por todas las cosas que hemos vivido y las ocasiones en que me has ayudado a salir delante de mis pensamientos negativos, por la confianza y tu amistad. GRACIAS!!!
- **Kary:** Cuñis, Gracias por ser siempre aliento, por llenar mis oídos de palabras sabias y llenas de amor, por aceptar lo diferente que soy, por tu apoyo e incluso por ser tan despistada, por ser única. GRACIAS!!!

## **A mi tío Isra y mis primas Mariel y Wendy**

Por esas comidas y momentos juntos, por ser sinceros conmigo y mis amigos, por apoyarme y hacerme enojar a veces, por decir que soy rara y ayudarme a ver otro enfoque de las cosas. GRACIAS!!!

## **A nuestra máxima casa de estudios**

Por abrir sus puertas y darme la oportunidad de desarrollar cada aptitud de mi persona, por llenar mis ojos con un nuevo panorama, por abrir mi mente y ayudarme a establecer nuevas metas, por todo el esfuerzo que los profesores ponen en cada estudiante diariamente, por ser la mejor Universidad y por darme un futuro prometedor.

## **A mi asesor**

## **C.P. Arturo Pineda Nájera**

Por el apoyo, paciencia y dedicación incondicional, así como las risas en la elaboración de este trabajo.

Por su valioso tiempo

GRACIAS.

**A todos: Gracias por cruzarse en mi camino, por existir y por dejar una huella de su vida en la mía.**

# **ÍNDICE PÀGINA**

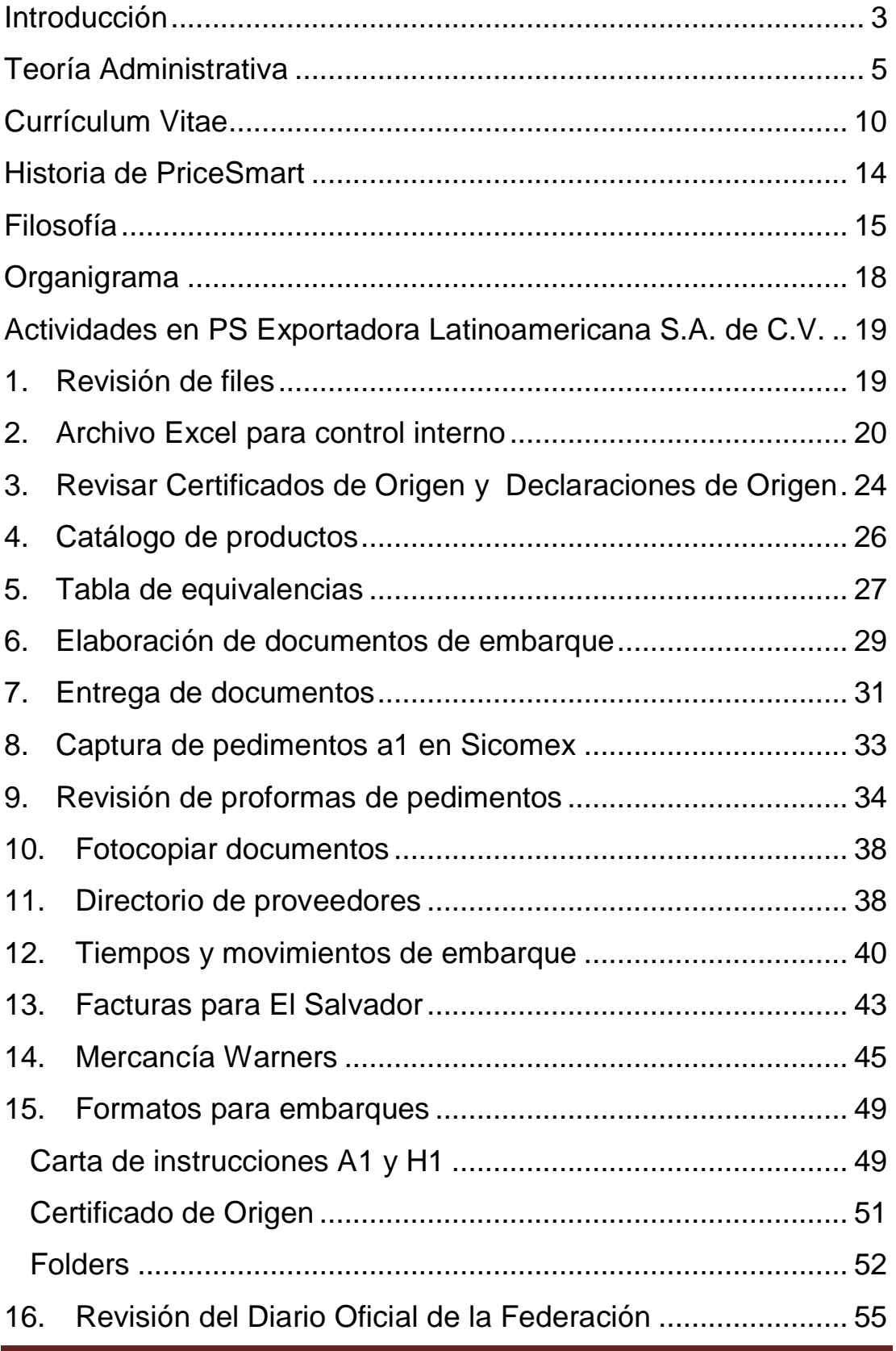

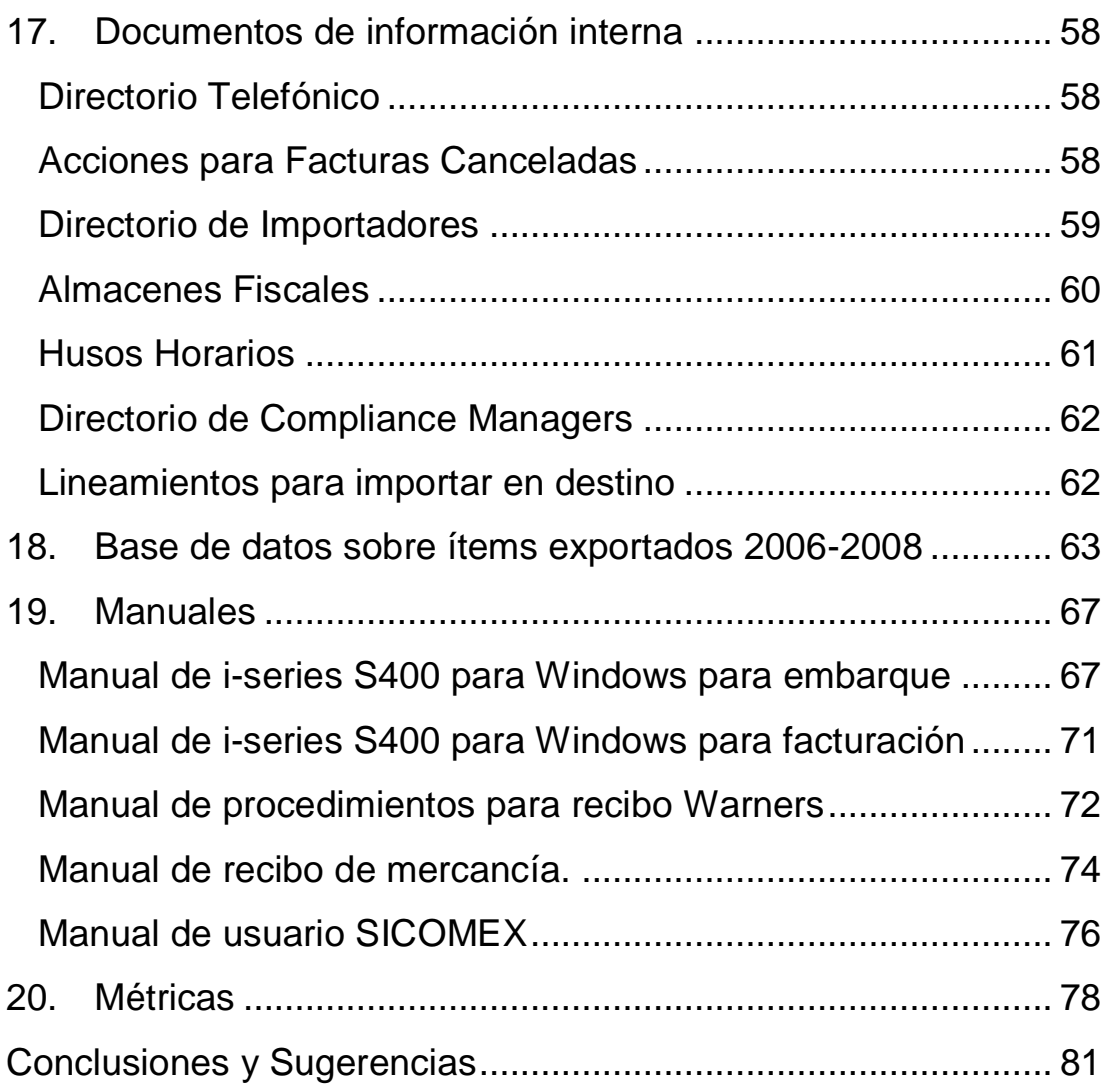

## **Introducción**

El presente es mi memoria de trabajo profesional en el Centro de Distribución de una empresa exportadora regida por el concepto de clubes por membresía, que ha alcanzado presencia y un posicionamiento importante en diversos países de Centroamérica y el Caribe, como son: Panamá, Guatemala, Costa Rica, Honduras, El Salvador, República Dominicana, Trinidad y Tobago, Islas Vírgenes Americanas, Aruba, Barbados, Jamaica y Nicaragua.

En esta memoria se encuentran las actividades que desempeñé como pasante de la Licenciatura en Administración durante mi estancia en la Organización.

Se pueden observar actividades de diversas áreas, así como los problemas y retos que se me presentaron, permitiéndome buscar alternativas que pudieran solucionarlos.

Se puede detectar fácilmente que la mayoría de las actividades que realicé en esta empresa tienen un alto contenido de Comercio Exterior, esto se debe a que al ser un Centro de Distribución de una empresa internacional que vende artículos importados en los países destino, se requiere invariablemente que la base y principal materia aplicada sea el Comercio Exterior.

Sin embargo, se puede observar que traté siempre de resolverlas con una visión administrativa, pues éste es mi perfil como egresada.

También es notorio que las habilidades inculcadas y desarrolladas con ayuda de la Universidad son realmente útiles y que a pesar de que siendo estudiante lo pasé por alto y supuse que diversas materias no tendrían una aplicación efectiva en el ámbito laboral administrativo, me parece importante señalar, aunque es sencillo notar en este escrito, que la Universidad Nacional Autónoma de México tiene una visión amplia y certera de lo que sus profesionistas requieren para desempeñar, de la mejor forma y siempre siendo proactivos, actividades del mundo laboral tan demandante como lo es el del siglo XXI.

## **Teoría Administrativa**

- 1. ¿Qué es la Administración?
- *"*Es la técnica que busca lograr resultados de máxima eficiencia en la coordinación de las cosas y personas que integran una empresa." 1
- "La administración es la coordinación de los recursos humanos y materiales encaminada hacia el logro de los objetivos organizacionales de manera que resulte aceptable para la sociedad en general. Sus elementos esenciales son: coordinación, objetivos organizacionales y sociedad."<sup>2</sup>

Para mi la Administración es el proceso mediante el cual una persona moral o física emplea todos sus recursos y los maximiza para el cumplimiento óptimo de un objetivo.

2. Proceso Administrativo y fases que lo componen $3$ 

El proceso administrativo es un conjunto de fases, elementos y etapas sucesivas a través de las cuales se efectúa la administración, mismas que se interrelacionan y forman un proceso integral<sup>4</sup>.

1

<sup>1</sup> Reyes Ponce Agustín, "Administración de empresas Teoría y Práctica", LIMUSA, 1996, México. <sup>2</sup> Duncan W. Jack, "Las ideas y la práctica de la administración. Los principales desafíos de la era

moderna". Oxford, 1999, México

<sup>3</sup> http://html.rincondelvago.com/proceso-administrativo\_1.html 4 Ídem

• Fase Mecánica<sup>5</sup>

## 1. Previsión: ¿Qué puede hacerse?

Consiste en la determinación de lo que se desea lograr por medio de una organización, y la investigación y valoración de cuales serán las condiciones futuras que habrá de encontrarse, hasta determinar los diversos cursos de acción posibles.

Se comprende de tres etapas:

a) Objetivos: Fijar los fines.

b) Investigaciones: Se refiere al análisis y descubrimiento de los recursos con que puede contarse.

c) Cursos Alternativos: Se refiere a la adaptación general de los medios, a los fines destinados, para observar cuantas diferentes probabilidades de acción existen.

## 2. Planeación: ¿Qué se va a hacer?

La planeación consiste a la determinación del camino concreto de acción que habrá que seguir, fijando los principios que lo habrán de presidir y orientar, la secuela de operaciones necesarias para alcanzarlo, y la fijación de tiempos, unidades, etc. Necesarias para su realización.

La planeación comprende cuatro etapas:

a) Políticas: Vías para orientar la acción.

<u>.</u>

wikilearning.com

b) Procedimientos: Secuencias de operaciones o métodos.

c) Programas: Fijación de tiempos requeridos.

d) Presupuestos: Programas en que se precisan unidades, costos, etc. y diferentes pronósticos que se definen como visiones futuras.

#### 3. Organización: ¿Cómo se va a hacer?

Se refiere a la estructuración técnica de las relaciones, que deben darse entre las jerarquías, funciones y obligaciones individuales imprescindibles en un organismo social para mejorar la eficiencia.

Consiste en tres etapas:

a) Jerarquías: Establecer la autoridad y responsabilidad que le corresponden a cada nivel.

b) Funciones: La determinación de cómo deben dividirse las grandes actividades especializadas, necesarias para lograr el fin común.

c) Obligaciones: Las que tiene por concreto cada unidad de trabajo apto de ser desempeñada por una persona.

Los elementos de la fase dinámica son:

#### 4. Integración: ¿Con qué se va a hacer?

Consiste en los procedimientos para dotar a la organización de todos aquellos recursos que la fase mecánica señala como necesarios para su más eficaz funcionamiento, escogiéndolos, introduciéndolos, articulándolos y buscando su mejor desarrollo.

La integración abarca:

a) Selección: Técnicas para encontrar y escoger los elementos necesarios.

b) Introducción: La mejor manera para lograr que los nuevos elementos se unan lo mejor y lo más rápidamente posible dentro de la organización.

C) Desarrollo: Todo miembro de cada organización busca y necesita progresar y mejorar.

Fase Dinámica

#### 1. Dirección: Ver que se haga correctamente.

Es impulsar, coordinar y vigilar las acciones de cada persona y grupo de una organización, con el fin de que el conjunto de todas ellas realice del modo más eficaz los planes señalados.

La dirección comprende tres etapas:

a) Mando o autoridad: Se estudia cómo delegarla y cómo ejércela.

b) Comunicación: Es el proceso por el cual se transmite y recibe información, siendo este el sistema nervioso, llevando al centro director todos los elementos que deben conocerse, y de éste, hacia cada órgano y célula, las órdenes de acción, debidamente coordinadas.

c) Supervisión: La última función de la dirección es ver si las cosas se están haciendo tal y como se habían planeado y mandado.

#### 2. Control: ¿Cómo se ha realizado?

Consiste en el establecimiento de sistemas o métodos que nos permitan medir los resultados actuales y pasados en relación con los esperados, con el fin de saber si se ha obtenido lo que se esperaba, corregir, mejorar y formular nuevos planes.

Comprende tres etapas:

a) Establecimiento de normas: Porque sin ellas no es posible hacer la comparación.

b) Operación de controles: Ésta suele ser una función propia de los técnicos especialistas en cada uno de ellos.

c) Interpretación de resultados: Esta es la función que vuelve a constituir un medio de planeación.

3. ¿Qué es la Mercadotecnia?

<u>.</u>

Para Philip Kotler, autor del libro "Dirección de Mercadotecnia":*"La mercadotecnia es un proceso social y administrativo mediante el cual grupos e individuos obtienen lo que necesitan y desean a través de generar, ofrecer e intercambiar productos de valor con sus semejantes"<sup>6</sup>* ].

<sup>6</sup> http://www.promonegocios.net/mercadotecnia/mercadotecnia\_definicion.htm

Para Jerome McCarthy, Premio Trailblazer de la American Marketing Asociation: "*La mercadotecnia es la realización de aquellas actividades que tienen por objeto cumplir las metas de una organización, al anticiparse a los requerimientos del consumidor o cliente y al encauzar un flujo de mercancías aptas a las necesidades y los servicios que el productor presta al consumidor o cliente*" 7 .

Para mí, la Mercadotecnia es la técnica o proceso mediante el cual se desarrolla un producto y sus elementos para convertirlo en un satisfactor de necesidades y deseos dirigido a un mercado potencial y adquirir un posicionamiento en el mismo.

## **Currículum Vitae**

## **Información Personal**

## **Bárbara Darinka Torres Hernández**

- Dirección: Margaritas No. 592, Col. Villa de las Flores Coacalco, Estado de México C.P. 55710
- Teléfono: (55) 58791985
- Celular: 0445514174986 / 0445513790993
- E-mail: [barbara\\_torres@live.com.mx](mailto:barbara_torres@live.com.mx)
- Estado Civil: Soltera
- Nacionalidad: Mexicana
- Fecha de nacimiento: 21 Octubre 1986

<u>.</u>

## **Escolaridad.**

**Universidad Nacional Autónoma de México** (2004-2009)

Licenciatura en Administración de Empresas (Egresada).

Área Terminal Mercadotecnia.

**Preparatoria Oficial No. 99** (2001-2004)

## **Idiomas**

**Español** (Nativo)

## **Inglés (75%)**

Nivel intermedio-avanzado

Impartido por el Centro de Idiomas de la Universidad Nacional Autónoma de México (Facultad de Estudios Superiores Cuautitlán)

## **Habilidades**

Responsable, Comprometida, Trabajadora, Emprendedora, Aprende rápidamente, Trabajo en Equipo, Adaptable, Trabajo por Objetivos. Manejo de Paquetería Office, ASPEL (COI, NOI y SAE) e Internet Explorer. Manejo de SICOMEX (control de inventarios para comercio exterior) y software iseries Access S400 para Windows (Expedición de facturas, embarque, disponibilidad de artículos, etc).

## **Actividades Adicionales**

Apoyo a la docencia en la Facultad de Estudios Superiores Cuautitlán (2 años) \*Introducción al derecho y derecho civil \*Derecho Administrativo

## **Cursos**

Paquetería Contable-Administrativa ASPEL (COI, NOI, SAE).

Impartido por la Coordinadora de Contaduría de la Facultad de Estudios Superiores Cuautitlán UNAM.

Duración: 30 horas

Periodo: Junio-Julio 2008

## **Experiencia Laboral**

## **PS Exportadora Latinoamericana** (18 Julio 2008 – 31

Mayo 2009)

## Actividades Desarrolladas:

- Elaboración de documentos de embarque (Facturas, Certificados de Origen, Cartas de Instrucciones A1 y H1, etc.)
- Actualización del Software SICOMEX capturando pedimentos A1 (Exportación definitiva).
- Uso de i-Series Access S400 para Windows para algunas actividades de embarque, facturación, revisión de órdenes de compra, etc.
- Auxiliar Archivista. (Llevar un control efectivo del archivo para la auditoria administrativa).
- Elaboración de base de datos para facilitar la elaboración de Certificados de Origen minimizando errores.
- Elaboración de Manuales de Procedimientos (Embarque, Uso del sistema SICOMEX, uso del sistema i-series Access 400 para Windows, recibo de mercancía, etc.).
- Auditoria a Certificados y Declaraciones de Origen emitidas por los proveedores (2006-2008).
- Elaboración de formatos para elaboración de cartas de instrucciones A1 y H1.
- Elaboración de Notas de Cargo.
- Control de inventario de mercancía en consignación.

## **Historia de PriceSmart<sup>8</sup>**

PriceSmart es un concepto de compras por membresía, creado tomando como modelo la primera cadena de comercialización por membresía en los Estados Unidos, Price Club.

Sol Price creó la industria de descuento en los Estados Unidos al lanzar FedMart en 1954. Después, en 1976, Sol y Robert Price desarrollaron el concepto de comercialización por membresía y fundaron Price Club.

En 1983, Jim Sinegal, ex ejecutivo de Price Club, desarrolló Costco. En 1993 Price Club y COSTCO se fusionaron para formar Price-Costco Inc.

El Sr. Robert Price actuó como Presidente de la Junta Directiva de la nueva corporación. La familia Price luego vendió su interés en Price/Costco. En esa transacción, la familia Price se quedó con la mayoría de las operaciones internacionales Price/Costco. El interés en Price/Costco México se vendió a Comercial Mexicana, y las otras actividades internacionales eventualmente se convirtieron en PriceSmart Inc., la cual se dedicó a la introducción del concepto de Clubes de Compras a los países de Centroamérica y el Caribe.

En 2006 PriceSmart abre su Centro de Distribución en México, facilitando de este modo la exportación de productos 100% mexicanos a países de Centroamérica y el Caribe, lo cual es

<u>.</u>

<sup>8</sup> http://www.pricesmart.com/Corporate/History.aspx

sumamente importante ya que apoya a la economía mexicana y promueve el empleo dentro del país.

Actualmente PriceSmart cuenta con 25 tiendas distribuidas en 12 países de la siguiente manera:

#### *Centroamérica*

- Costa Rica (4)
- El Salvador (2)
- Guatemala (3)
- Honduras (2)
- Nicaragua (1)
- Panamá (4)

#### *El Caribe*

<u>.</u>

- Aruba $(1)$
- Barbados (1)
- República Dominicana (2)
- Jamaica (1)
- Trinidad y Tobago (3)
- Islas Vírgenes de Estados Unidos (1)

## **Filosofía<sup>9</sup>**

La principal filosofía de negocio de PriceSmart es brindar a sus Socios calidad internacional, norteamericana y local en productos y servicios a los más bajos costos todos los días.

<sup>9</sup> http://www.pricesmart.com/Corporate/Philosophy.aspx

Su filosofía de mercadeo se resume en los Seis pasos correctos del mercadeo:

- *La mercadería correcta* Ofrecer artículos básicos, de temporada y emocionantes. Artículos nuevos que satisfagan las necesidades de nuestros Socios. Ofrecer mercadería de calidad de proveedores de renombre internacional, estadounidenses o locales, que ofrezcan estándares, ingredientes, componentes y empaques de calidad
- *El tiempo correcto* Asegurar condiciones de existencia para artículos básicos, lo que ingresa primero/sale primero en artículos de temporada y un flujo constante de artículos nuevos emocionantes

.

.

*El precio correcto* Lograr los costos de compra más bajos posibles que puedan ser transferidos a nuestros Socios a través de los precios de venta más bajos posibles, para crear volumen adicional e influenciar la compra para los Socios, proveedores y **PriceSmart** 

- *El lugar correcto* Acelerar el flujo de productos hacia nuestros mercados a través de envíos a tiempo a los centros de distribución o almacenes. Ubicar la mercadería en el club de manera que maximice las ventas de cada artículo.
- *La cantidad correcta* Controlar los niveles de inventario de manera que permitan una manipulación eficiente y exposición máxima. Identificar los artículos básicos y de venta al por mayor claves, y mantener una condición de existencia del 100%.
- *La condición correcta* Obtener mercadería de primera calidad en empaques y unidades de presentación que permitan la eficiencia máxima en la manipulación y la exposición.

1

El concepto logra ofrecer ventajas significativas a los sociosclientes a través de las eficiencias que crean las economías de escala mediante un criterio dinámico de compras, distribución eficiente, la racionalización de operaciones y por tanto de bajo costo.

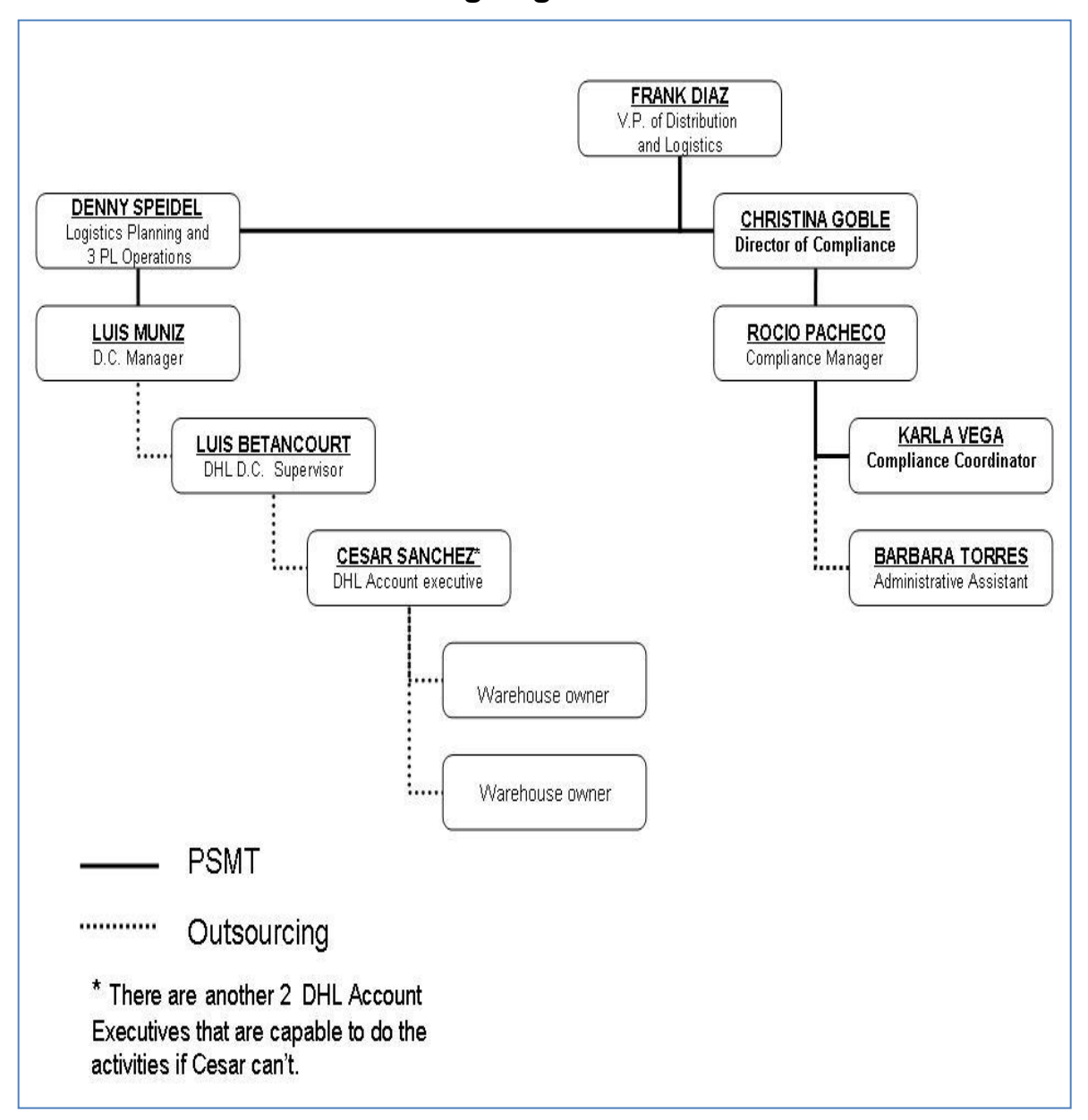

**Organigrama<sup>10</sup>**

**Ilustración 1: Organigrama. Comprende los Departamentos de Distribución y Compliance. Los niveles 1 y 2 se encuentran en San Diego y Miami en E.U.A., los niveles 3 a 6 se encuentran en**

**el Centro de Distribución de DHL San Lorenzo, Estado de México.** <sup>10</sup> Elaborado con información de PS Exportadora Latinoamericana S.A. de C.V. bajo supervisión de Gerencia de Compliance.

## **Actividades en PS Exportadora Latinoamericana S.A. de C.V.**

Mis actividades comenzaron el 18 de Julio de 2008.

## **1. Revisión de files**

Inicié sacando copia simple de las facturas emitidas por PS Exportadora Latinoamericana S.A. de C.V. y guardándolas en su respectivo archivo, siguiendo el check list proporcionado por AJR, debido a que ellos empezarían una auditoría en Agosto sobre los archivos y PS necesitaba tenerlos al corriente.

AJR es una agencia de consultoría en comercio exterior.

Como complemento a dicha actividad, tuve que revisar contra el check list de AJR que cada archivo (aproximadamente 500 expedientes) en el periodo comprendido de Mayo de 2006 a Junio de 2008, contara con lo siguiente:

- a) Pedimento A1.
- b) Pedimento H1 (Si aplica).
- c) Certificado de Origen (Si aplica).
- d) Carta de Instrucciones A1.
- e) Carta de Instrucciones H1 (Si aplica).
- f) Documento de Transporte (Carta porte).

Al principio anotaba que a Trinidad o Jamaica les faltaba el Certificado de Origen, sin embargo mi jefa directa (en ese momento), cuyo puesto es Coordinadora de Exportaciones me orientó al decirme que para efecto de PS Exportadora solo nos interesan 3 tratados de México con algunos países, estos son:

- a) Tratado de Libre Comercio con Nicaragua.
- b) Tratado de Libre Comercio con Costa Rica
- c) Tratado de Libre Comercio con el Triángulo del Norte (Guatemala, Honduras y El Salvador).

## **2. Archivo Excel para control interno**

Posteriormente, consideré pertinente elaborar un archivo para llevar el control del material que le falta a cada archivo.

Los campos que contiene el archivo en Excel son:

- a) Número de Factura fiscal de PS Exportadora Latinoamericana S.A. de C.V.
- b) Número de OT (Orden correspondiente).
- c) Container ID. (Número de Contenedor o Placa del mismo)
- d) Número de Pedimento A1 (exportación definitiva).
- e) Número de pedimento R1 (Rectificación) de Pedimento A1 (exportación definitiva).
- f) Número de Pedimento H1 (mercancía con retorno de 6 meses).
- g) Número de pedimento R1 (Rectificación) de Pedimento H1 (Retorno).

1

- h) Marcado con una X se puede ubicar el documento faltante de acuerdo con el Check List $11$  de AJR, según el cual cada file debe contener:
	- i) Facturas fiscales de PS Exportadora Latinoamericana S.A. de C.V.
	- ii) Carta de Instrucciones A1.
	- iii) Carta de Instrucciones H1 (si se exportó mercancía IMMEX).
	- iv) Certificado de Origen (si aplica).
	- v) Pedimento A1.
	- vi) Pedimento H1 (si contiene mercancía IMMEX).
	- vii) Fecha de Embarque.
	- viii) Destino.

Esto ha permitido a la empresa identificar fácilmente lo que debemos solicitar a los clubs en el extranjero. El juego de documentos original se envía por mensajería a los países destino en donde se tienen clubs y para los que se embarca mercancía en el Centro de Distribución.

Por tal motivo sólo se requiere una relación de los documentos que deben pedirse a cada club para que éstos los envíen por email y podamos completar los documentos de cada file.

También, el archivo, nos ha facilitado la búsqueda de algún file; a veces algún comprador, agente aduanal o alguien de PriceSmart nos solicita información sobre algún file, el detalle es que la

<sup>&</sup>lt;sup>11</sup> Proporcionado por AJR Consulting con base en los requerimientos de las autoridades en Comercio Exterior para la República Mexicana.

referencia que nos dan es el número de contenedor (Container ID), por lo tanto, si buscamos por contenedor en el archivo Excel, podemos identificar fácilmente a qué país y en qué fecha se embarco y se abrió el expediente que nos solicitan.

Todo esto nos ayuda a maximizar resultados simplificando operaciones porque ahora ahorramos tiempo que podemos invertir en otras actividades más esenciales.

## U.N.A.M. Lic. en Administración

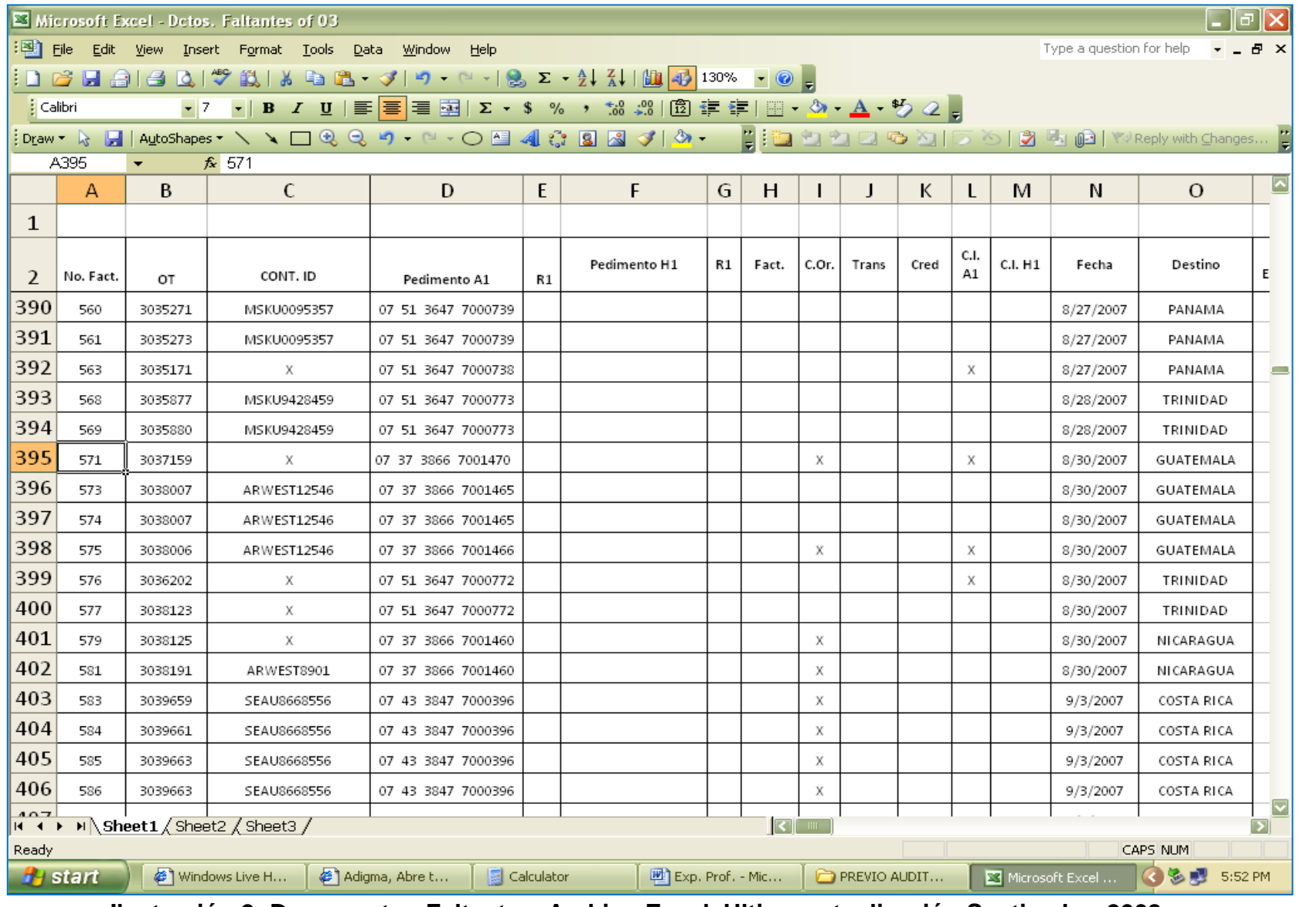

**Ilustración 2: Documentos Faltantes. Archivo Excel. Ultima actualización Septiembre 2008.**

# **3. Revisar Certificados de Origen y Declaraciones de Origen**

Revisar que cada Certificado y Declaración de Origen<sup>12</sup> contenga información de acuerdo al producto que los proveedores nos entregan para su exportación.

El periodo de revisión es: Mayo de 2006 a Diciembre de 2007.

Se elaboró un archivo basado en dicha revisión, el cual contiene:

- a)Número de Ítem.
- b)Descripción del producto.
- c) Proveedor.
- d)País de Origen del producto.
- e)Escribir, por Tratado (Costa Rica, Salvador/Guatemala y Honduras. Nicaragua), "Yes" si cuenta con Certificado / Declaración y "No" si no cuenta con ello.
- f) La fecha de expedición del Certificado / Declaración de Origen.
- g)Comentarios el Centro de Distribución.
- h)El comprador de dicho artículo.
- i) El planeador de la compra de dicho artículo.
- j) Especificar si es Declaración o Certificado de Origen.

Este archivo tiene por objetivo facilitar la detección de D.O. y C.O. faltantes por proveedor hasta Junio de 2008.

<sup>&</sup>lt;u>.</u> <sup>12</sup> Información obtenida de PS Exportadora Latinoamericana S.A. de C.V.

De este modo podemos conocer los ítems para los que se requiere enviar una solicitud a los proveedores para que envíen el documento faltante y poder comprobar que el producto es de origen mexicano y de este modo obtener la preferencia arancelaria de acuerdo al tratado de libre comercio que aplique al momento de la exportación.

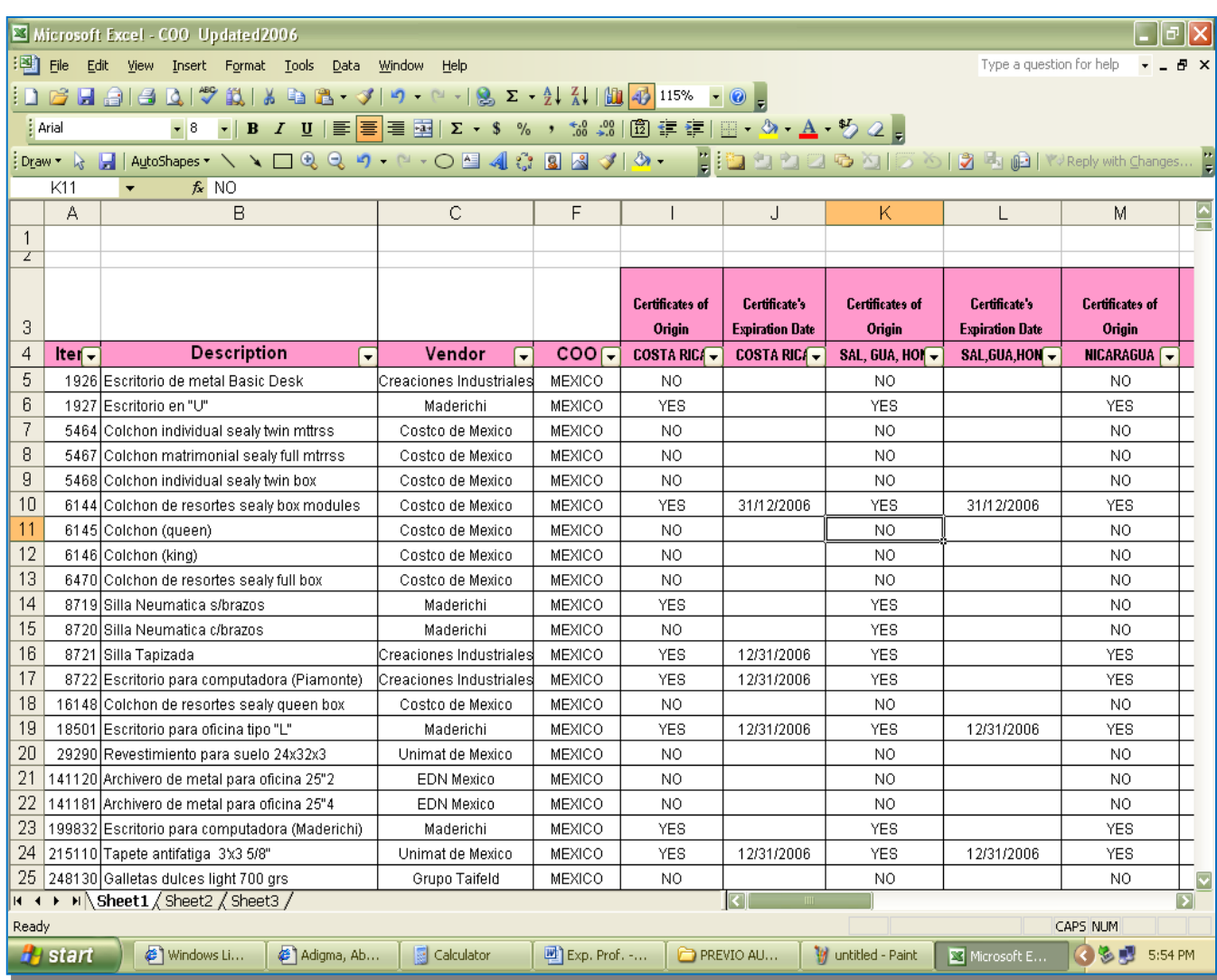

**Ilustración 3: Certificates Of Origin Updated 2006 (parte izquierda). Ultima actualización Septiembre 2008.**

## **4. Catálogo de productos**

Se elaboró un catálogo de productos por año de operación (2006 a 2008) por petición de AJR (Consultores en Comercio Exterior) que contiene:

a)Número de Ítem.

- b) Descripción.
- c) UMC (Unidad de Medida Comercial).
- d)UMT (Unidad de Medida Tarifa).
- e)Conversión (Si la UMC y la UMT son diferentes unidades de medida).
- f) Fracción Arancelaria.

Para el inciso e) se utilizó la siguiente tabla de unidades de medida proporcionada por AJR:

## **APENDICE 7<sup>13</sup>**

## **UNIDADES DE MEDIDA**

| <b>CLAVE</b>   | <b>DESCRIPCION</b>  |
|----------------|---------------------|
| 1              | <b>KILO</b>         |
| $\overline{2}$ | GRAMO               |
| 3              | <b>METRO LINEAL</b> |
| 4              | <b>METRO</b>        |
|                | <b>CUADRADO</b>     |
| 5              | <b>METRO CUBICO</b> |
| 6              | <b>PIEZA</b>        |
| 7              | <b>CABEZA</b>       |
| 8              | LITRO               |
| 9              | <b>PAR</b>          |

<sup>&</sup>lt;u>.</u> <sup>13</sup> AJR Consulting Publicación del D.O.F. Marzo 2008

| 10 | <b>KILOWATT</b>   |
|----|-------------------|
|    |                   |
| 11 | <b>MILLAR</b>     |
| 12 | <b>JUEGO</b>      |
| 13 | KILOWATT/HORA     |
| 14 | <b>TONELADA</b>   |
| 15 | <b>BARRIL</b>     |
| 16 | <b>GRAMO NETO</b> |
| 17 | <b>DECENAS</b>    |
| 18 | <b>CIENTOS</b>    |
| 19 | <b>DOCENAS</b>    |
| 20 | CAJA              |
| 21 | <b>BOTELLA</b>    |

**Ilustración 4: Apéndice 7 Unidades de Medida. Publicación en el DOF. Fuente: AJR Consulting**

El objetivo es eliminar diferencias de peso en facturas ya que en las facturas se incluye el embalaje y se debe conocer el peso por unidad de cada artículo al momento de exportación debido a que ocasionalmente se revisa y se pesa en aduana, de este modo se evitan errores en cartas de instrucciones.

#### **5. Tabla de equivalencias**

Se elaboró una tabla de equivalencias por artículo (ítem) y por periodo (2006-2008). Dicha tabla contiene la siguiente información:

- a) Número de Ítem<sup>14</sup>.
- b) Proveedor<sup>15</sup>.
- c) Descripción<sup>16</sup>.
- d) Fracción<sup>17</sup>.
- e) UMC (Unidad de Medida Comercial)<sup>18</sup>.
- f) UMT (Unidad de Medida Tarifa)<sup>19</sup>.

Inicialmente se elaboraba una tabla por embarque para que en la aduana no existiera problema con la UMT (Unidad de Medida Tarifa) y UMC (Unidad de Medida Comercial); por ejemplo, si la UMC (nuestra unidad de venta) es pieza y la UMT (unidad de medida de la autoridad basada en la tabla del apéndice 7 Tabla de unidades) es kilogramos se indicarán los kilogramos por pieza, y si la UMC y UMT son piezas, solo se indica PIEZAS.

Sin embargo esto no era lo ideal porque tomaba demasiado tiempo estar anotando todos los ítems que se embarcaron, el peso unitario correspondiente a cada uno de ellos, el cual a su vez se multiplicaba por las piezas que se embarcaron del ítem indicado para de este modo conocer el peso total tanto del ítem como del embarque en general.

<sup>&</sup>lt;u>.</u> <sup>14</sup> PS Exportadora Latinoamericana S.A. de C.V.

 $^{15}$  Ídem.

 $16$  Ibíd.

<sup>&</sup>lt;sup>17</sup> i´series S-400 Access para Windows, Ley General de Comercio Exterior.

<sup>&</sup>lt;sup>18</sup> PS Exportadora Latinoamericana S.A. de C.V.

<sup>&</sup>lt;sup>19</sup> AJR Consulting.

Posteriormente se decidió que se elaboraría una tabla de equivalencias que contuviera todos los ítems y su peso unitario como se menciona en el primer párrafo de esta sección, de este modo, dicha tabla fue enviada al agente aduanal y se eliminó la elaboración de una tabla de equivalencias por embarque, lo cual, al igual que el archivo de documentos faltantes permitió a los colaboradores de la empresa PS emplear el tiempo desperdiciado en la elaboración de esta tabla en actividades necesariamente esenciales para la operación y correcto funcionamiento del centro de distribución, como Cartas de Instrucciones y Certificados de Origen, ya que hasta este momento se elaboran manualmente y requieren de un alto grado de atención para evitar errores que cancelen la preferencia arancelaria al momento de la importación en los países con los que se tiene tratado y que dispare una alerta y la SHCP envíe una auditoría.

#### **6. Elaboración de documentos de embarque**

Mi labor en esta actividad inicia después de que el departamento de distribución y los encargados del almacén terminan de embarcar los productos (ítems) en el contenedor dependiendo el destino, el cual se elige dependiendo el cubicaje con el que cuenta la tienda en nuestro centro de distribución.

Generalmente éstos documentos los elabora la coordinadora de exportaciones, sin embargo, cuando la persona que ocupa dicho puesto no se encuentra disponible para hacerlo lo hace el auxiliar administrativo, en este caso yo.
También puede suceder que existan múltiples embarques y por tiempo se requieran dos personas para la expedición de los documentos, en este caso, la coordinadora de exportaciones elabora lo de un país, mientras la auxiliar administrativa elabora los del segundo embarque.

Los documentos que se elaboran después de que Distribución termina de cargar el contenedor / camión (depende del país y la línea de transporte que se maneje) son:

- a) Certificados de Origen<sup>20</sup> (si aplica).
- b) Carta de Instrucciones para transportista $^{21}$ .
- c) Carta de Instrucciones A1 (para mercancía general) y H1 (para mercancía IMMEX).
- d)Facturas de PS Exportadora.
- e)Facturas de PriceSmart Inc. para mercancía en consignación.

Nota: La diferencia entre la carta A1 para el transportista y la que se entrega a destino, Agente Aduanal y PS radica básicamente en que la del transportista contiene "MERCANCIA GENERAL" como descripción de la mercancía en el campo señalado mientras la segunda contiene una descripción detallada de lo que se transporta en el camión/contenedor. Por ejemplo: Toallas para baño, artículos de limpieza, tapetes, bermudas para hombre, muebles de oficina.

<sup>1</sup> <sup>20</sup> Formato Publicado en el D.O.F. Marzo 2009

<sup>21</sup> PS Exportadora Latinoamericana S.A. de C.V.

Después de que se elaboran los documentos de embarque se continúa con lo siguiente:

- f) Archivar documentos de embarque.
- g) Enviar los documentos a destino por mensajería DHL.
- h) Enviar los números de guía de DHL con la que se mandaron los documentos de embarque a destino a Coordinación de Transporte (Teresita Nava) en San Diego, de este modo se rastrea el camino del documento para conocer el día en que se recibe en destino o posibles dificultades para su entrega.
- i) Ingresar el número de facturas de cada embarque en el sistema.
- j) Ingresar el monto del flete de cada embarque en el sistema.
- k) Archivar Certificado de Origen (Original) en la carpeta para este fin.

# **7. Entrega de documentos**

Elaborar acuses de recibo para la entrega de documentos a Administrategia (Despacho de contadores contratado por PriceSmart Inc. para llevar la contabilidad de PS Exportadora Latinoamericana S.A. de C.V.), AJR (Agencia de Logística Aduanal contratada para consultoría y emisión de pedimentos de exportación).

Los acuses de recibo los utiliza la empresa para asegurarse de que la parte receptora (AJR, Administrategia, etc) está recibiendo la documentación correcta y completa.

Usualmente se elaboran 2 tantos del acuse. Uno es firmado por el mensajero cuando acude a nuestras instalaciones para la recolección de la información. El restante es entregado a la persona de contabilidad o agencia aduanal; al recibirlo, verifica que la documentación corresponde plenamente al acuse enviado, lo firma y escanea para enviarlo vía correo electrónico a PS Exportadora Latinoamericana S.A. de C.V. Después se archiva en una carpeta denominada ACUSES 2009.

De esta manera, PS cuenta con el soporte (nombre, fecha y firma de quien recibió el paquete) para futuras aclaraciones.

Cada acuse contiene la siguiente información:

- Las facturas canceladas son las facturas que se come la impresora al momento de la emisión de las mismas cuando se termina de embarcar y / o las facturas que se imprimieron mal o cuentan con información errónea en algún campo de la factura.
- Las facturas activas son las copias azules de la factura, las cuales se entregan a Administrategia (Contadores) para que tengan el control respectivo de la facturación de PS.
- En el campo de "Pedimento" se anota el número de pedimento (A1, H1 o V1) a partir del número de patente del

1

Agente Aduanal con quien se presentó el documento en la aduana (puerto) de salida.

Básicamente contamos con 4 Aduanas para exportación de mercancía A1 (exportación definitiva) y H1 (Retorno de mercancía).

- 37 0 Aduana de Ciudad Hidalgo
- 51 0 Aduana de Lázaro Cárdenas
- 43 0 Aduana de Veracruz
- 16 0 Aduana de Manzanillo

La importación virtual temporal (Pedimento V1) se realiza en la aduana del Aeropuerto Internacional de la Ciudad de México.

# **8. Captura de pedimentos a1 en Sicomex<sup>22</sup>**

Capturar los pedimentos de exportación definitiva en el software SICOMEX.

Este sistema sirve a la empresa para controlar los inventarios de acuerdo a las Leyes de Comercio Exterior vigentes.

Básicamente se captura toda la información con la que se elaboran embarques, en los catálogos se incluyen desde los productos a embarcar, los transportes que se usan para traslado

<sup>&</sup>lt;sup>22</sup> Software control de inventarios para empresas exportadoras creado y proporcionado por AJR Consulting

de los mismos hasta los Agentes Aduanales, Aduanas de entrada y salida de mercancía, entre otros.

En este sistema se puede también capturar los pedimentos A1 (exportación definitiva), H1 (retorno de mercancía) y V1 (Importación Virtual Temporal) lo cual facilita tener un control que se puede comparar con la GLOSA que emite la Secretaría de Economía en donde se muestra cuáles operaciones se realizaron y el monto de las mismas.

Mi función radica principalmente en capturar los pedimentos A1 y generar los respaldos de la base de datos.

En algunas ocasiones tengo que solucionar problemas con el sistema. Algunos de los más comunes son la configuración regional o errores al instalar la base de datos en el destino especificado.

Debido a que no existe un manual de operación, la solución de problemas y captura de información se hizo basado en una capacitación por parte de la agencia AJR y posteriormente se aplicó prueba error como método de aprendizaje.

#### **9. Revisión de proformas de pedimentos**

Originalmente no se hacía esta actividad porque absorbe mucho tiempo, sin embargo, después de detectarse diversos errores en las proformas de los pedimentos (A1, H1 y V1) se tomó la decisión de que el pedimento no sería pagado ni modulado a menos de que tuviera el visto bueno de PS Exportadora y que, en caso de tener correcciones, se harían antes de pagarlo.

Esta actividad me fue asignada y a pesar de que al inicio me pareció complicada y me tomaba mucho tiempo realizarla, con la práctica conseguí revisar las proformas en muy poco tiempo.

Después de revisarlas se envían los comentarios sobre correcciones al encargado de nuestra cuenta perteneciente a la Agencia AJR, quien a su vez, les indica a las personas encargadas de la elaboración del pedimento los datos a corregir, posteriormente se paga y modula el pedimento y se envía a PS.

Mientras se recibe el pedimento pagado en las instalaciones de PS Exportadora, lo cual toma de 10 a 20 días, se archiva la impresión de la proforma de dicho pedimento en el archivo correspondiente a la exportación.

De este modo, cuando se recibe el pedimento original, se revisa que los comentarios sobre correcciones echar por correo electrónico anteriormente se encuentren debidamente corregidas, entonces se elabora una orden de pago para que Contabilidad (San Diego) pague las cuentas de gastos aprobadas.

Cuando una cuenta de gastos es pagada, se archiva la copia simple del pedimento original en el expediente de embarque, mientras que el pedimento original, así como la cuenta de gastos

y su soporte, se envían a Administrategia, que es la agencia de contadores externos con los que trabaja PriceSmart.

En caso de que la copia simple se extravíe de su expediente, se solicita a los contadores que envíen una copia simple física a la empresa o vía correo electrónico, la cual es impresa y se repone en su expediente.

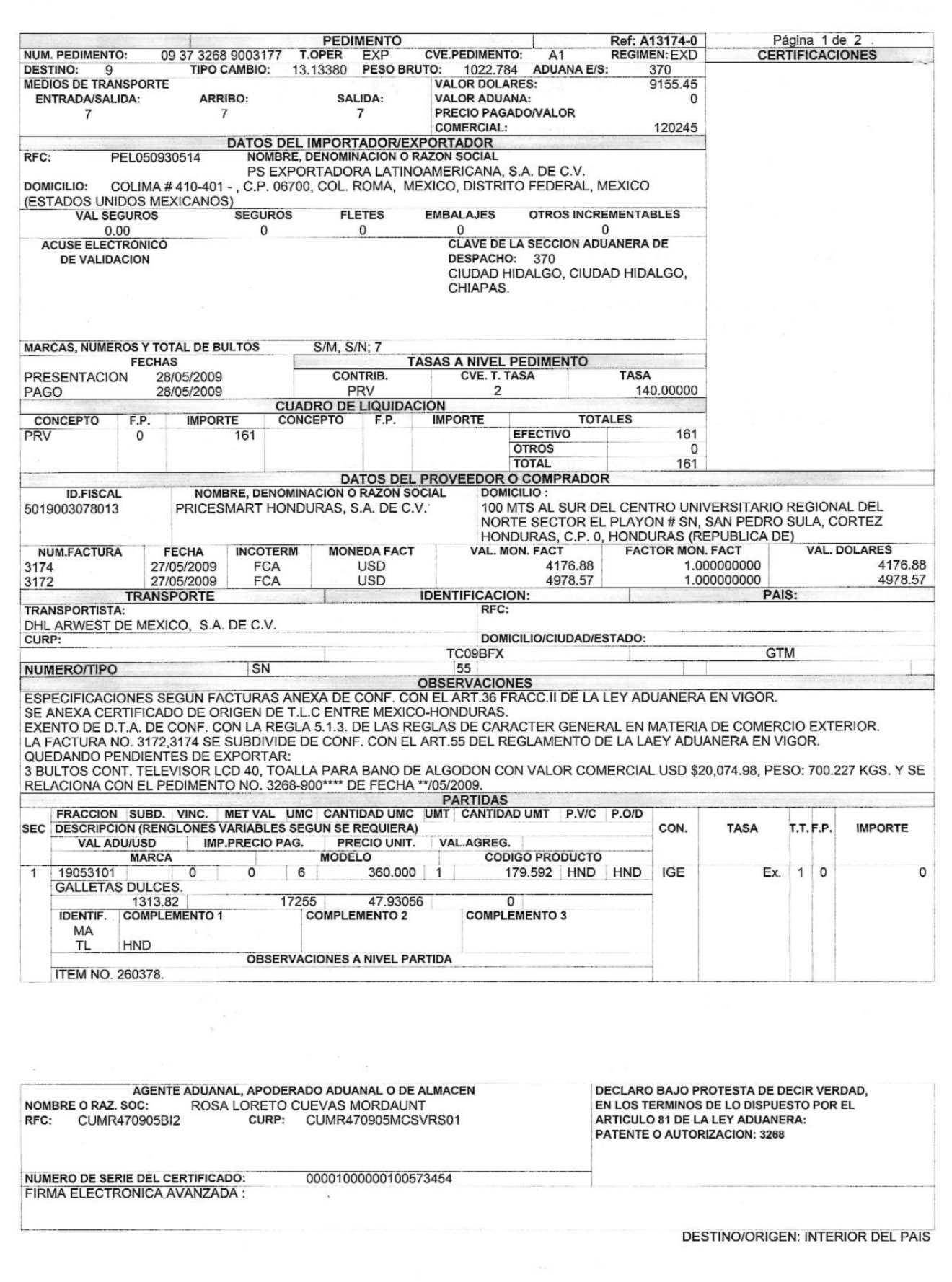

**Ilustración 5: Hoja 1 de pedimento proforma destino Honduras. Fuente: AJR Consulting**

#### **10. Fotocopiar documentos**

Generalmente los documentos que se fotocopian son los siguientes:

- Packing List de embarque<sup>23</sup> (4 tantos).
- Certificado de Origen (2 tantos).
- Facturas (1 copia simple)
- Cuentas de Gastos $^{24}$  (1 tanto)

# **11. Directorio de proveedores**

Se contempló el cambio de domicilio fiscal desde el mes de Noviembre, sin embargo, este cambio no solo requiere que las facturas fiscales tengan la nueva dirección, también requiere que todos los formatos y documentos que nos entregan los proveedores muestren en el campo adecuado el nuevo domicilio fiscal.

Para agilizar esta transición y controlar dicho cambio, se elaboró una base de datos con todos los proveedores con los que PS Exportadora cuenta.

En este archivo encontramos los siguientes campos:

<sup>1</sup> <sup>23</sup> I-series Access S 400 para Windows, software de PS Exportadora Latinoamericana S.A. de C.V. <sup>24</sup> AJR Consulting.

- 1. Proveedor
- 2. Artículo
- 3. Contacto (Persona)
- 4. Contacto # (Teléfono, e-mail)

Para su sencillo control se dividieron por categorías:

- 1. Mercancía (Proveedores de ítems-artículos para exportación).
- 2. Servicios (Nuestros proveedores de servicios como consultoría, transporte, etc.)

Al tener la información en este catálogo se enviará un email a cada uno de los proveedores con la siguiente información:

- 1. Memorándum (Indica la fecha de cambio de domicilio, nueva dirección fiscal, etc.), el cual tendrá que ser firmado y regresado vía correo electrónico a PS para archivar en la carpeta correspondiente y con ello demostrar que los proveedores (mercancía y servicios) están enterados del movimiento.
- 2. Check list para recibo de mercancía $25$ : Se pretende evitar complicaciones por las dudad que puedan surgir al momento de recibo. El check list contiene los puntos o requisitos indispensables que debe de cubrir un proveedor (Tarimas con sellos "HT" en 2 lados visibles, pallets

correctamente armados, mercancía no dañada, pedimento **Ilustración 12: Catálogo de proveedores, pestaña Servicios. Última actualización Mayo 2009.**V1 en caso de mercancía IMMEX, etc).

<sup>&</sup>lt;u>.</u> <sup>25</sup> PS Exportadora Latinoamericana S.A. de C.V.

3. Manual de proveedores<sup>26</sup>: Indica el procedimiento que debe cubrirse para la entrega de productos (Teléfono para citas, documentos que debe llenar, tipo de equipo de seguridad para la entrada al almacén, etc).

# **12. Tiempos y movimientos de embarque**

El Departamento de Compliance se dio cuenta de que en el proceso de embarque se perdía mucho tiempo.

La teoría fue, según el departamento de Distribución, que el transporte no llegaba puntualmente a su cita (08:00 hrs) para embarque.

Elaboré una ruta crítica por embarque (destino principalmente) que nos permitiera conocer los motivos o actividades en las cuales se emplea demasiado tiempo, pudiendo acortarlo para maximizar los beneficios de terminar un embarque en el tiempo estimado.

Se agregaron también actividades que se realizan mientras se embarca. En la ilustración que se muestra más abajo se puede observar que mientras se cargaba el contenedor a Costa Rica, se estaba recibiendo mercancía de un proveedor (Personna) de rastrillos y navajas para afeitar.

Finalmente se detectó lo siguiente:

<sup>&</sup>lt;u>.</u> <sup>26</sup> PS Exportadora Latinoamericana S.A. de C.V. y PriceSmart Inc.

- 1. El transporte (línea marítima o terrestre) llegaba retrasado en promedio 3 horas respecto a la cita y hora acordada (08:00 hrs.).
- 2. Las citas para recibo de mercancía de proveedores deben hacerse con base en el calendario de embarque semanal, con esto se evita traslape de horas y se puede atender perfectamente a ambas actividades por separado.
- 3. Se elaboraría una carta para transportista con un tiempo máximo de entrega de 30 minutos, con esto se permite la liberación del transporte en menos tiempo y se evitan cargos por retrasos en aduana, lo cuál eleva el costo del embarque y disminuye las utilidades del Centro de Distribución.

Llegada personal AA p/previo

 $\overline{c}$ 

 $\Omega$ 

1.27 hrs.

Inicio

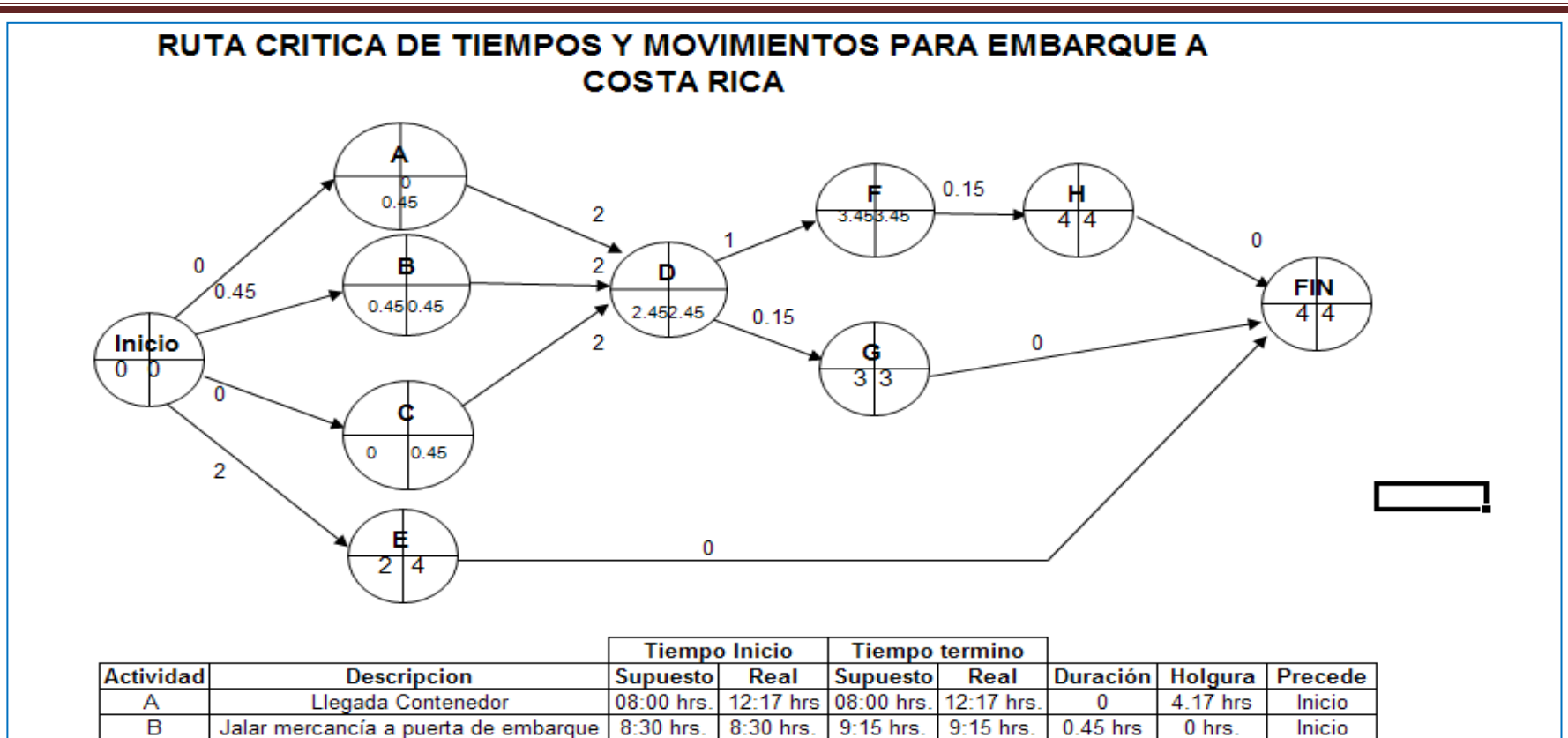

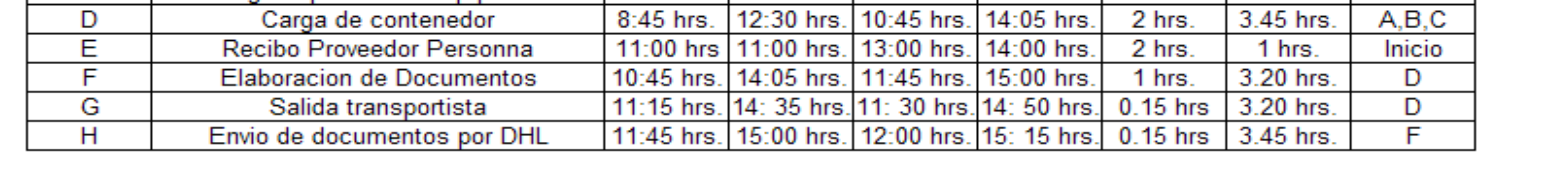

8:30 hrs. 9:57 hrs. 8:30 hrs. 9:57 hrs.

Ilustración 6: Ruta Crítica de Tiempos y Movimientos para Embarque a Costa Rica. Elaborada para PS Exportadora Latinoamericana S.A. de C.V.

1

# **13. Facturas para El Salvador**

El Salvador es un país un poco problemático o quisquilloso, por decirlo de alguna forma, con las facturas.

Usualmente en una factura aparece al final el valor FOB (Free On Board, en español Libre o Franco a Bordo, lo cual significa que los gastos de flete, transportación, aduanas etc. serán cubiertos por el destinatario), Seguro, Flete y finalmente el valor CIF (Cost, Insurance and Freight, en español Costo, Seguro y Flete). Sin embargo para El Salvador, la factura debe decir C&I (Cost and Insurance o Costo y Seguro en español) en lugar de CIF.

El problema que surge en la expedición de las facturas es que, al no ser digitales no se puede modificar algún campo. Por lo tanto, se envía el archivo a una aplicación del sistema i-series Access S400 que se denomina Winspool $^{27}$ .

En Winspool lo que se hace es enviar la factura a Word (Paquetería Office) y ahí modificar los datos.

Después se toma la factura original, se coloca en la impresora de tóner, no la de facturas y se imprime desde Word.

El segundo problema que se presenta es que, las copias de color (azul, amarillo, rosa y verde) de las facturas fiscales deben ir impresas de la misma forma que la original, sin embargo al ser

<sup>&</sup>lt;sup>27</sup> Complemento de i-series Access S 400 para Windows, software empleado por PS Exportadora Latinoamericana S.A. de C.V.

papel auto copiable y delgadas, se atoran en la impresora y si llegan a imprimirse jamás se seca la tinta, lo cual significa que los datos se borran con solo pasar el dedo o un papel.

La solución que se le ocurrió a los contadores fue elaborar las facturas manualmente en una máquina de escribir. Entonces el proceso que seguía después de imprimir las facturas originales era copiar todos los datos en la máquina de escribir en cada una de las facturas de color.

Sin embargo, si se colocaban juntas para tratar de minimizar el tiempo de elaboración y existía un error, la máquina solo borraba lo de la primer hoja y lo demás quedaba marcado permanentemente, así que debía hacerse una por una.

Honestamente me percaté de que eso era una pérdida de tiempo y que por diversos factores externos y mi poca capacidad de concentración en ese entonces usualmente cometía errores.

La solución que se me ocurrió y que es aplicada a la fecha es imprimir las facturas en una hoja blanca, tomar las facturas fiscales y sacarle copias.

Por lo tanto el proceso que sigue es colocar la impresión de Word en hoja blanca en el cristal de la copiadora, las 5 facturas (original blanca, copia azul, copia amarilla, copia rosa y copia verde) se introducen en la bandeja de alimentación de papel y se sacan 5 copias.

La tinta de la copiadora seca rápido y permite que las impresiones sean indelebles, además de que los rodillos al ser más finos no atascan el papel.

Hasta la fecha es la solución funcional y aplicable para El Salvador, ahorra tiempo y evita errores.

#### **14. Mercancía Warners**

Warners de México S.A. de C.V. es una empresa que comercializa ropa para dama y caballero.

PriceSmart Inc. tiene como proveedor a Warners, sin embargo, la mercancía no se compra a Warners, se envía como consignación a PriceSmart.

Para el fácil manejo de inventario de la mercancía Warners, se creó una tabla en donde se incluye:

- 1. País
- 2. Club destino
- 3. Orden de Compra (Purchase Order)
- 4. Piezas entrada.
- 5. Piezas salida.
- 6. Cajas
- 7. No. Factura Warners

Existe una tabla por país y una pestaña por número de ítem.

De este modo se tiene electrónicamente el control de la mercancía en consignación, la cual debe cuadrar con la mercancía física que se tiene en el almacén. Esto es corroborado por el Gerente de Distribución mensualmente.

Después se anotan los datos del embarque en otra tabla, la cual es enviada al Coordinador de Exportaciones de Warners de México para que sea de su conocimiento y elabore la carta de instrucciones, misma que se envía posteriormente a nuestro agente aduanal para la elaboración del pedimento, el cual finalmente se entrega a Warners de México para que realicen lo que se denomina Draw Back, que es el retorno de los impuestos pagados por la importación de la mercancía que se ha exportado.

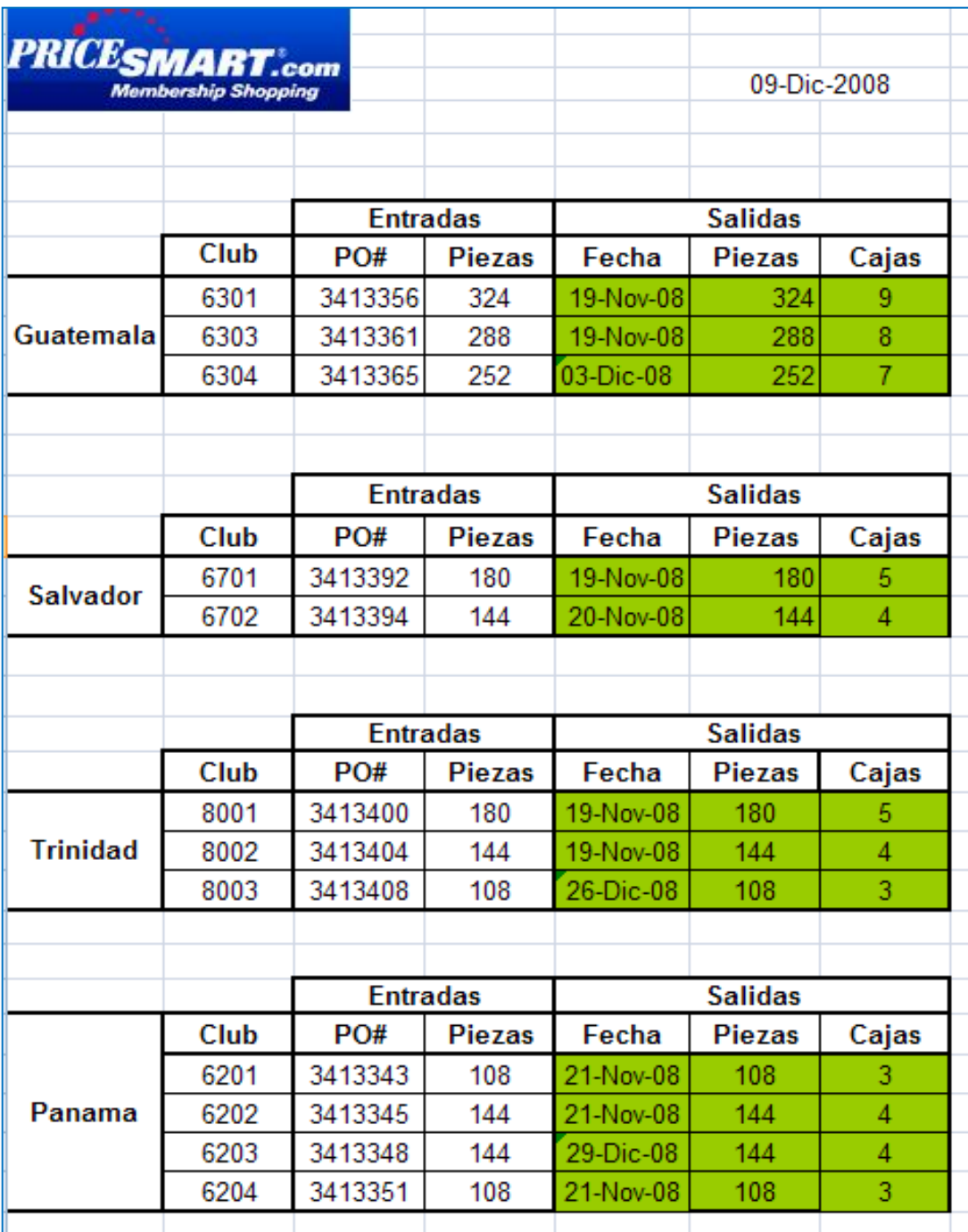

Ilustración 7: Tabla control de inventario<sup>28</sup> para el primer recibo. Noviembre 2008. Aún no se incluía el número de factura Warners. Última actualización Diciembre 2008.

<u>.</u>

<sup>&</sup>lt;sup>28</sup> PS Exportadora Latinoamericana S.A. de C.V.

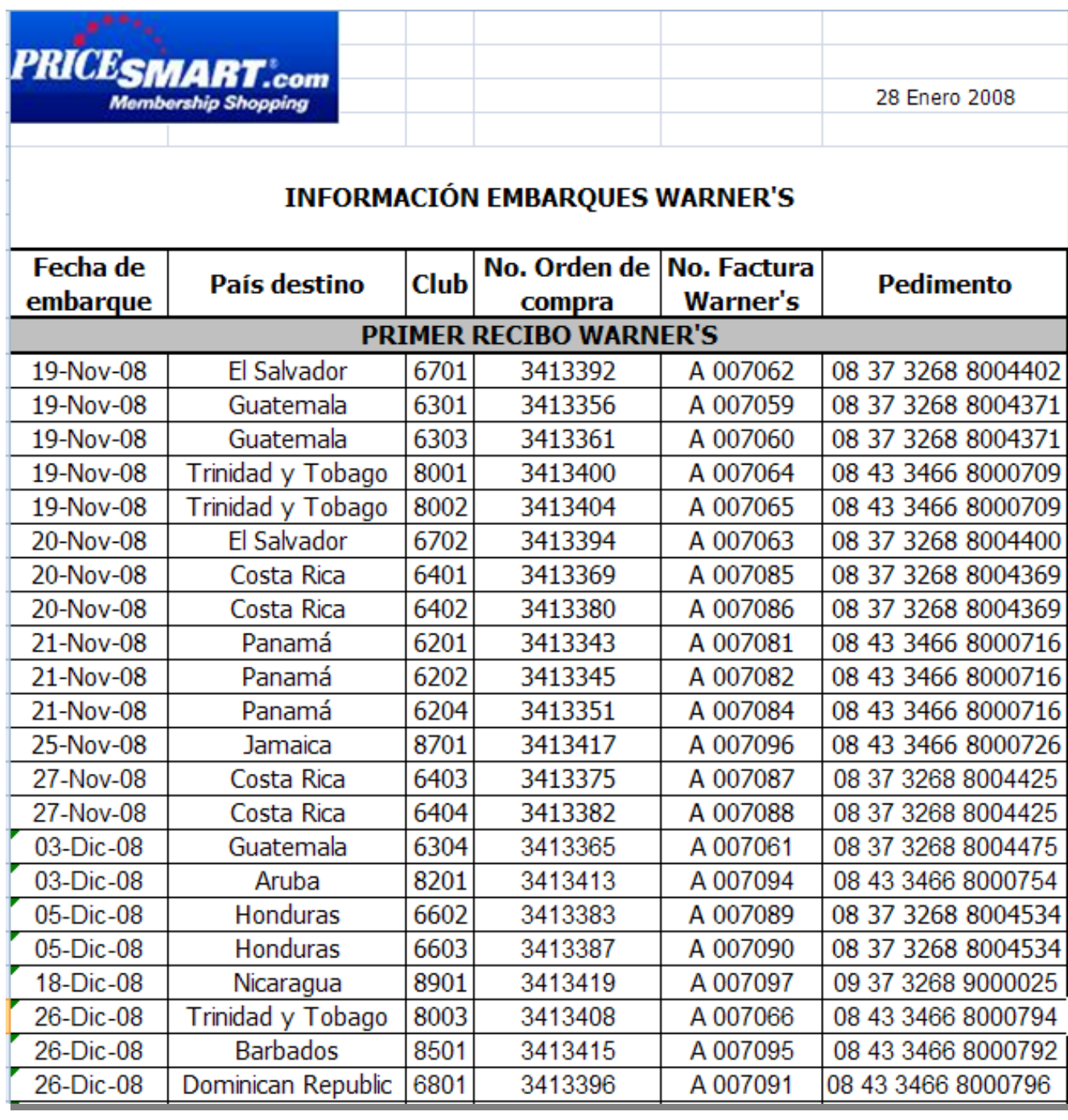

Ilustración 8: Tabla sobre información de embarques con mercancía Warners<sup>29</sup>. Se observa la fecha de exportación, destino, club, PO, Número de factura y Número de pedimento

<sup>&</sup>lt;u>.</u> <sup>29</sup> PS Exportadora Latinoamericana S.A. de C.V.

#### **15. Formatos para embarques**

Carta de instrucciones A1 y H1

Elaboré un formato de carta de instrucciones A1 y otro para H1.

La finalidad de este nuevo formato es hacerla más comprensible y legible fácilmente para ahorrar tiempo y agilizar las operaciones que los agentes aduanales realizan en la aduana de salida.

Escogí hacerlo en Excel debido a que puedes dejar los campos fijos y solo algunas celdas para llenar la información requerida.

Contiene los datos necesarios para cubrir los requerimientos de la autoridad en Comercio Exterior y fue aprobado por el departamento de Compliance de PS Exportadora.

Los datos en la Carta son:

A1

- Fecha
- Aduana
- Operación (Importación/Exportación)
- Régimen Aduanero
- Transporte (Marítimo/Terrestre/Otro)
- Modalidad (FTL/FCL o LTL/LCL)
- Tamaño del contenedor
- Booking
- Container ID
- Sellos
- Buque
- Datos del Exportador (Nombre, Contacto, Domicilio Fiscal, Teléfono, e-mail y RFC/NIT)
- Datos del Importador (Nombre, Contacto, Domicilio Fiscal, Teléfono, e-mail y RFC/NIT)
- Destinatario (En caso de que sea diferente al Importador)
- Información sobre la mercancía (Descripción y Notas Especiales, Número de cajas, pallets, peso en Kg, Número de Facturas, Incoterm y si es o no Split)
- Facturar a (Usualmente se factura al importador)
- Observaciones
- Firma y puesto del responsable.

H1

- Fecha
- Aduana
- Operación (Importación/Exportación)
- Régimen Aduanero
- Transporte (Marítimo/Terrestre/Otro)
- Modalidad (FTL/FCL o LTL/LCL)
- Tamaño del contenedor
- Booking
- Container ID
- Sellos
- Buque
- Datos del Exportador (Nombre, Contacto, Domicilio Fiscal, Teléfono, e-mail y RFC/NIT)
- Datos del Importador (Nombre, Contacto, Domicilio Fiscal, Teléfono, e-mail y RFC/NIT)
- Destinatario (En caso de que sea diferente al Importador)
- Información sobre la mercancía (Club, Número de Artículo, Descripción del producto, Fracción Arancelaria, UMC, Cantidad UMC, UMT, Cantidad UMT, Peso en Kg, No. De Pedimento V1 y Fecha de Pedimento V1).
- Número de facturas a declarar en pedimento
- Observaciones
- Firma y puesto del responsable.

#### Certificado de Origen

Elaboré una base de datos (ítems e información de proveedores) y formato de Certificado de Origen en Excel (por tratado) para facilitar la elaboración de dicho documento.

Este documento contiene las pestañas:

- Tratado (Una pestaña por cada país dependiendo del TLC que se elabore)
- Catálogo: Todos los ítems con los que cuenta la empresa, incluye número, descripción, fracción arancelaria, criterio, Método Utilizado, Fecha de la D.O. y Fecha de ingreso del registro; en algunos casos se incluye país de origen porque así lo requiere el formato.

Proveedores: Registro de todos los datos que el TLC requiere para la información sobre proveedores como es productor, dirección fiscal y RFC.

Se aplicaron las fórmulas:

- 1. Buscar V: para buscar el número del ítem en la base de datos y que automáticamente se llenen los campos descripción, clasificación arancelaria, criterio para trato preferencial, método utilizado y productor (para el caso del Tratado con el Triángulo del Norte en donde se encuentra Guatemala, El Salvador y Honduras).
- 2. Concatenar: Permite que al anotar en una celda el número de piezas que se exportaron junte la descripción con las piezas en el campo "Descripción" del Certificado. También une la palabra "ítem" con el número que se anota en la celda indicada.

#### Folders

Elaboré un formato para imprimir en los folders que permitiera el control de los sucesos que afectan a los embarques, así como identificar el número de orden con que se embarcó la mercancía, la fecha de embarque, un número consecutivo para conocer el número de embarques A1 y H1 anuales o mensuales sin necesidad de contar uno a uno, etc.

Los formatos se envían a la imprenta para que los impriman y nos sean funcionales. Se llenan manualmente.

También existe un check list y un color especial para cada tipo de folder .

- 1. Archivo A1: Color Verde.
- 2. Archivo H1: Color Amarillo.
- 3. Archivo V1: Color Naranja.

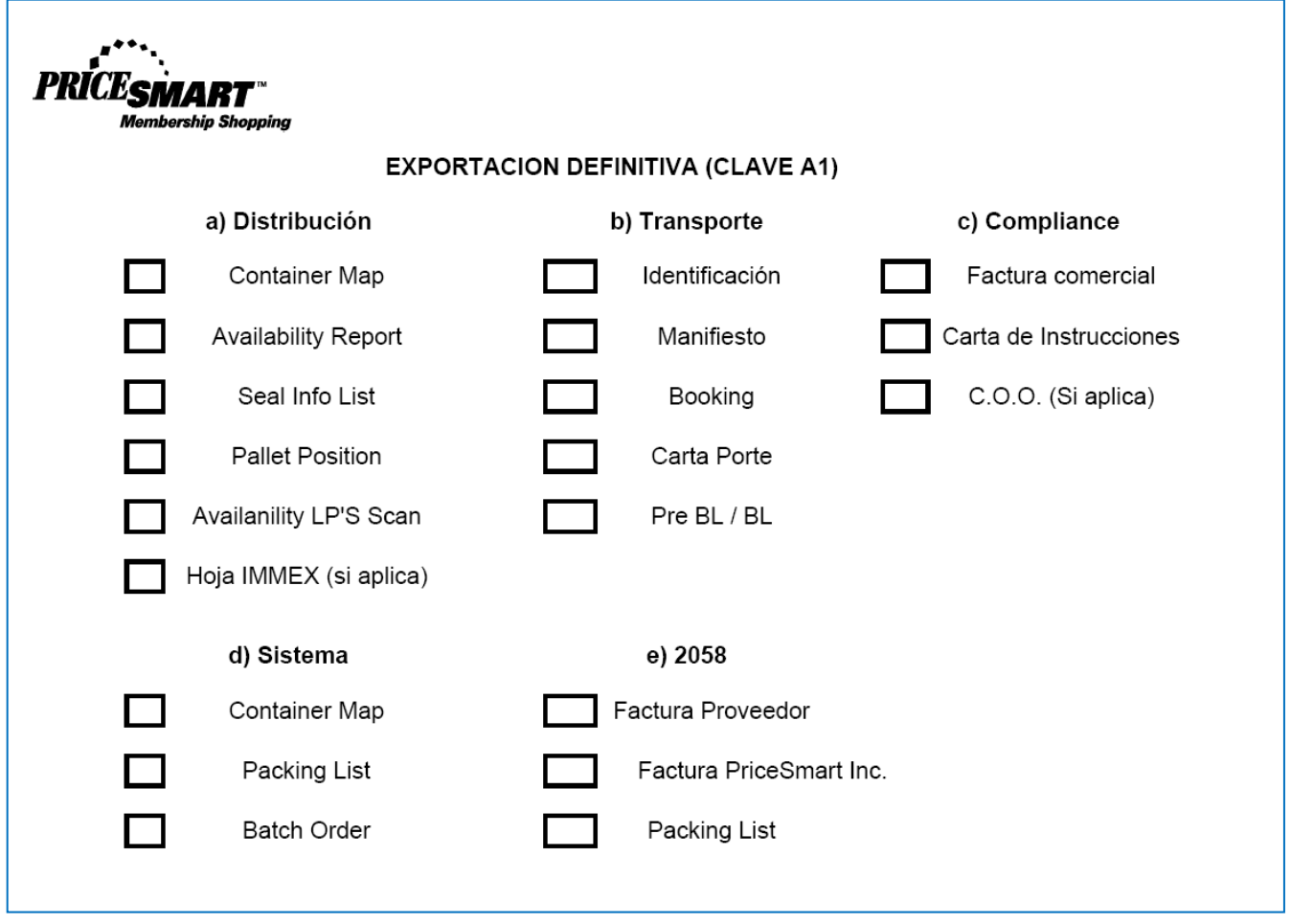

Ilustración 9: Check List A1

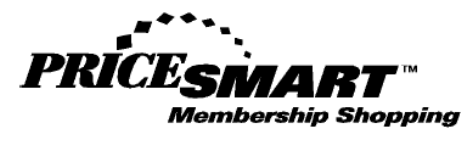

#### RETORNO EN SU MISMO ESTADO (CLAVE H1)

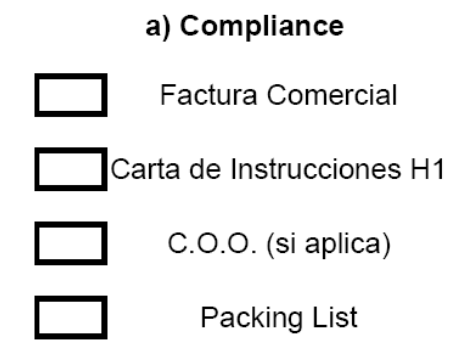

Ilustración 10: Check List H1

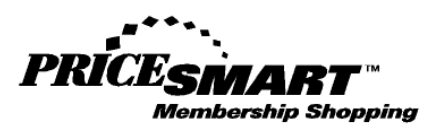

#### IMPORTACIÓN TEMPORAL VIRTUAL (V1)

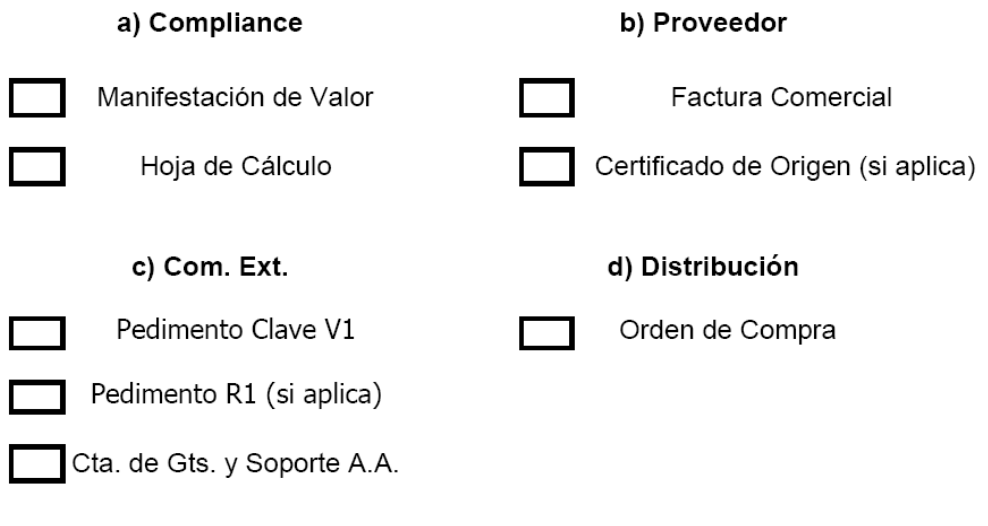

Ilustración 11: Check List V1

# **16. Revisión del Diario Oficial de la Federación**

Diariamente reviso el Diario Oficial de la Federación<sup>30</sup> en internet con el objetivo de estar informada e informar a la empresa sobre las publicaciones sobre reformas, derogaciones, etc. a las Leyes de Carácter General en Materia de Comercio Exterior.

Adicionalmente anoto los indicadores, principalmente el tipo de cambio diario, ya que se utiliza en la elaboración de Ordenes de pago y pedimentos.

También reviso una vez por semana la página de la COFEMER<sup>31</sup> para conocer si se han hecho modificaciones a los programas ECEX (Empresas de Comercio Exterior) y ALTEX (Altamente Exportadoras) ya que PS cuenta con ambos.

Elaboré un archivo en Excel donde se anotan estos datos e incluye links a las publicaciones DOF, de esta manera, si alguien de la empresa requiere la información de dicha publicación, basta con dar clic en el título de la misma y se abrirá la página del Diario Oficial, así ahorramos tiempo.

1

 $^{\rm 30}$ www.dof.gob.mx

<sup>31</sup> www.cofemer.gob.mx

# **PRICESMART.co**

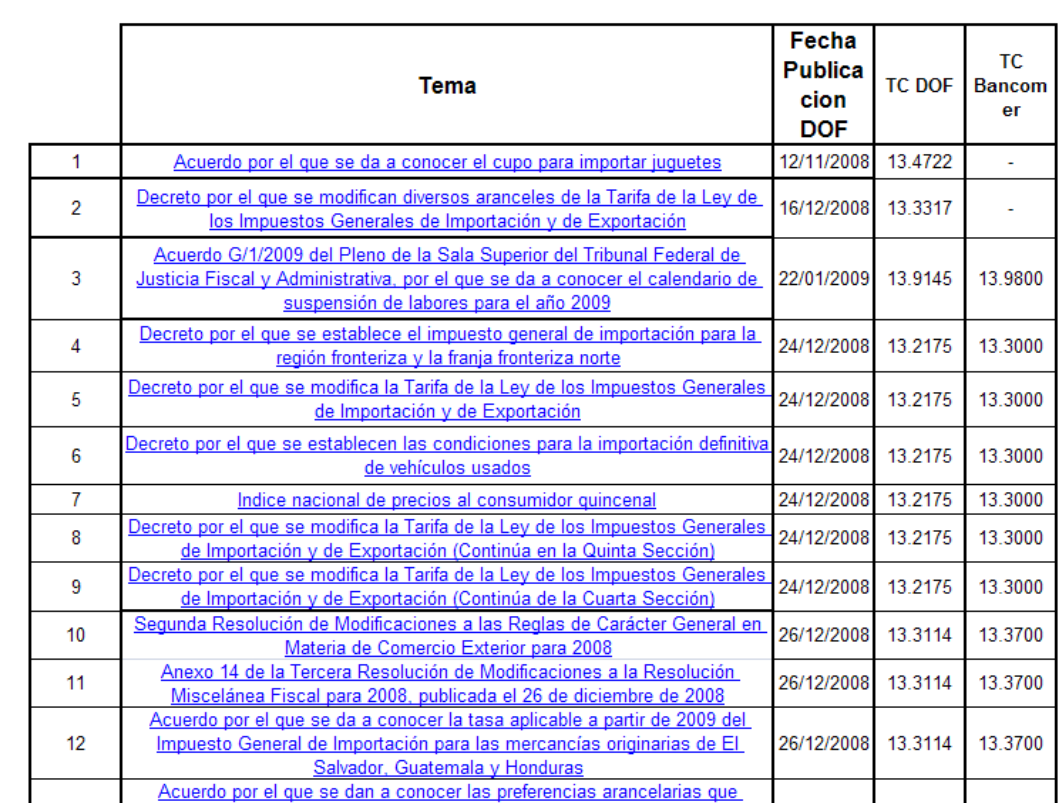

#### REFORMAS EN MATERIA DE COMERCIO PUBLICADAS EN EL DIARIO

Ilustración 12: Impresión de pantalla de las publicaciones DOF. La columna Tema contiene links a las publicaciones. Tomado del archivo DOF de PS Exportadora Latinoamericana S.A. de C.V.

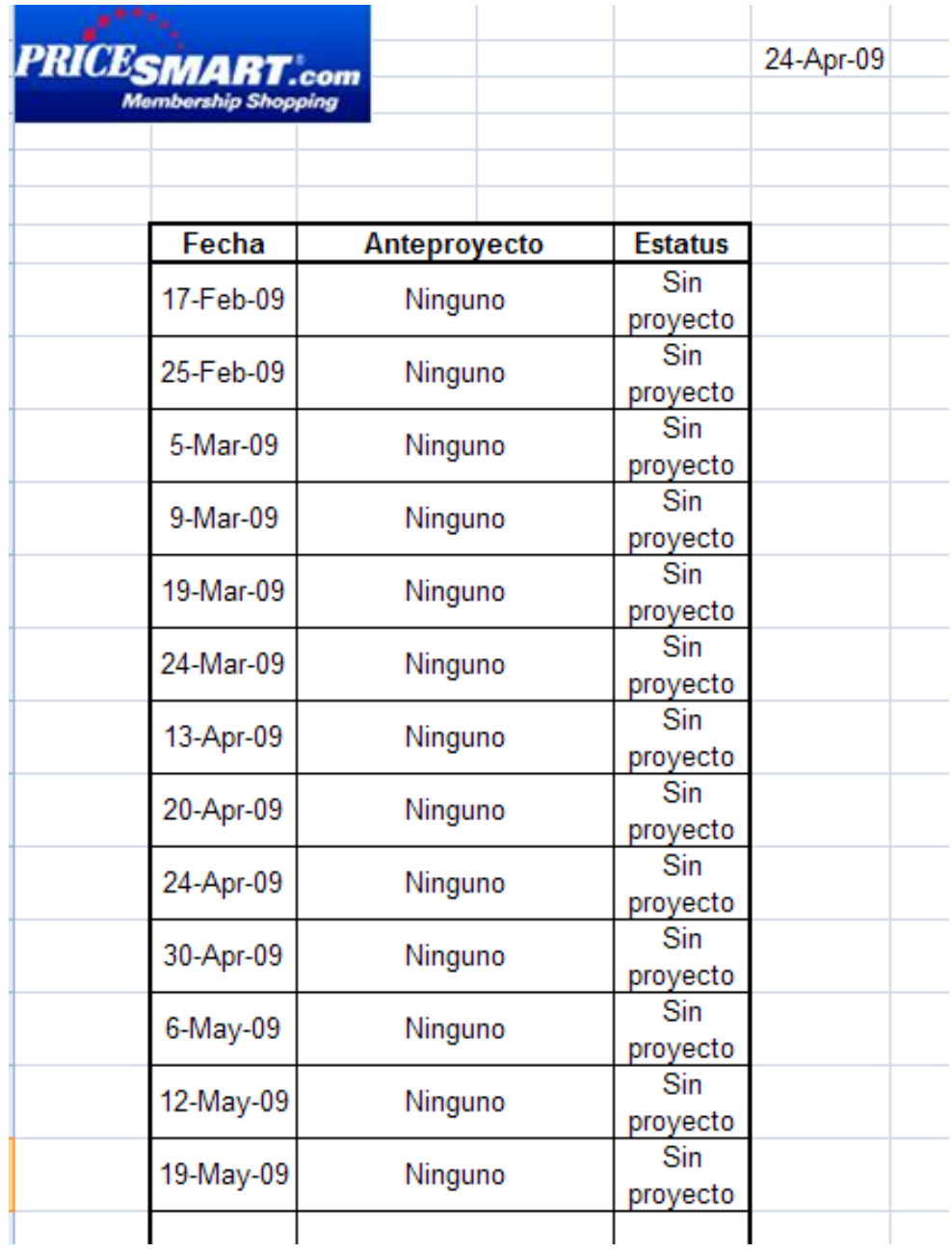

Ilustración 13: Impresión de pantalla del archivo DOF, pestaña COFEMER de PS Exportadora Latinoamericana S.A. de C.V.

# **17. Documentos de información interna**

Directorio Telefónico

Recopilé información personal de proveedores de servicio y de las personas que trabajan en PS para elaborar un directorio telefónico con el cual todos pudieran localizar a quien necesitaran.

### Acciones para Facturas Canceladas

Debido a que una vez se nos extravió una factura original y cancelamos el juego incompleto, acción errónea, se habló con los contadores y ellos nos indicaron las medidas que se deben de tomar dependiendo el caso.

Desde mi perspectiva era más sencillo plasmarlo en un archivo, imprimirlo y tenerlo a la mano para cuando se presentara algún caso y nos sirviera de guía para evitar errores.

# **PRICESMART**

February 10, 2009

# Acciones para facturas canceladas

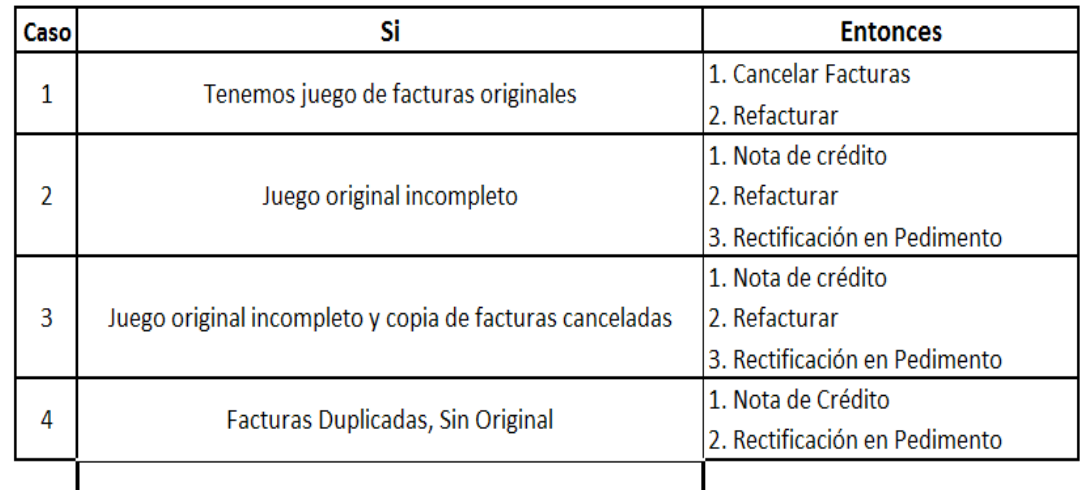

Nota: Solo se cancelan con sello las facturas cuando se tienen las 4 copias de las mismas.

Estas acciones han sido verificadas con Laura Galena, Marco Hernandez y Angeles Mera de Administrategia. De la misma manera se verificó con Carmen Muñoz de PriceSmart el 10 de Febrero de 2009

Ilustración 14 : Cuadro de acciones para facturas canceladas. Fuente de la información: Administrategia (Contadores Externos).

# Directorio de Importadores

Elaboré un archivo en el cual se encontrara la información esencial de cada club como es:

- 1. Razón o Denominación Social
- 2. Domicilio Fiscal
- 3. RFC (En algunos países se denomina NIT, Número de Identificación Tributaria).
- 4. Teléfono
- 5. Fax

6. Contacto (Generalmente son los Compliance Manager o Asisstants).

Almacenes Fiscales

Del mismo modo que con las direcciones de los importadores que son nuestros clubs, elaboré un archivo con las direcciones de los almacenes fiscales utilizados para mayor identificación y facilitar la búsqueda de dicha información.

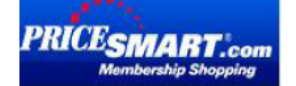

18-Dic-2008

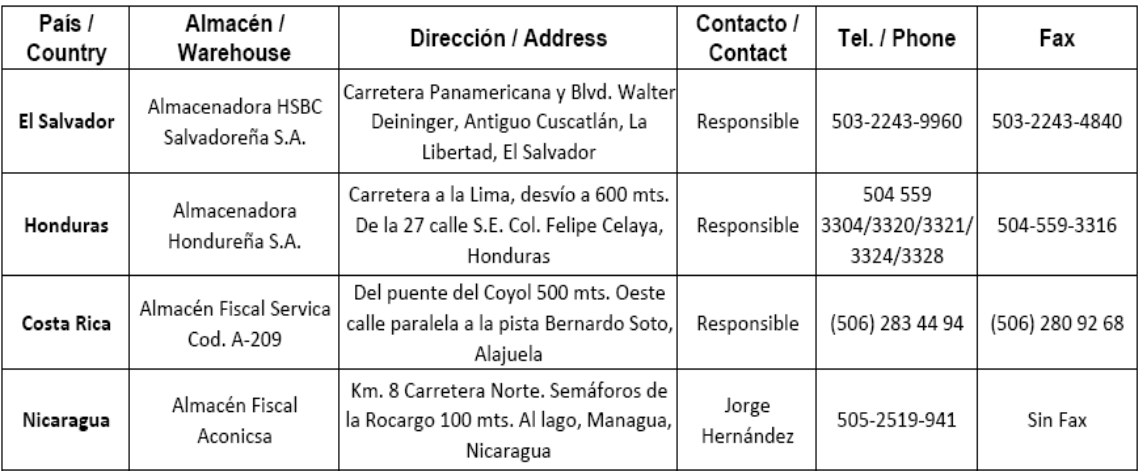

Almacenes Fiscales / Fiscal Warehouses

Ilustración 15: Directorio de Almacenes Fiscales. Información de PriceSmart inc.

# Husos Horarios $32$

Debido a que PriceSmart tiene presencia internacional y PS Exportadora como centro de distribución de dicha empresa envía y recibe información a dichos países, es necesario tener presente la diferencia en horario con los mismos.

Por esta razón, elaboré una tabla en la cual se indica la diferencia de horarios para cada país con los que tenemos contacto y a los cuáles se envía información.

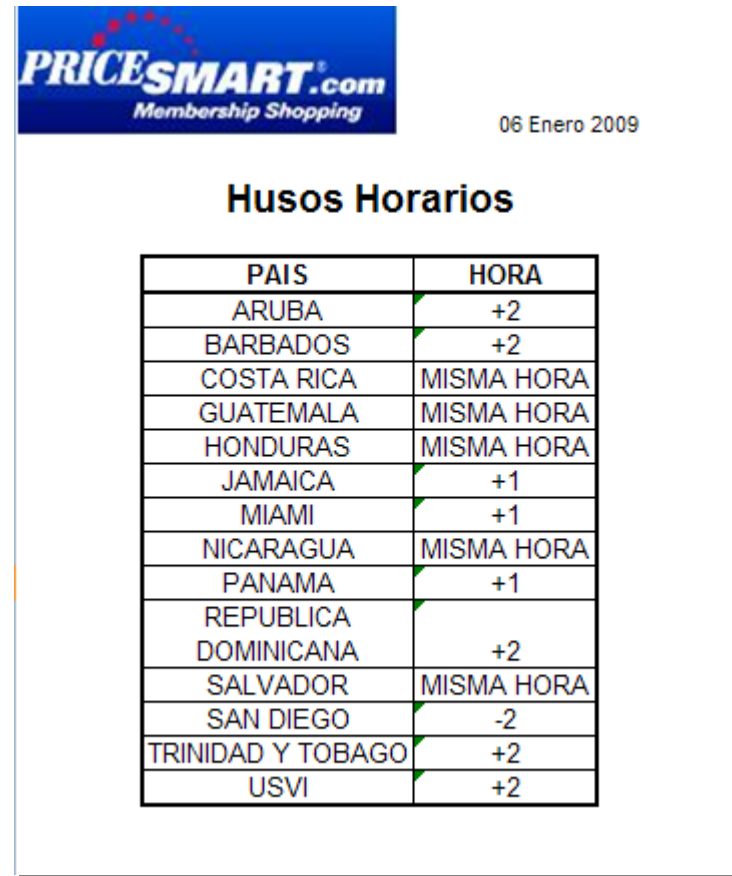

Ilustración 16: Husos Horarios para los clubs de PS Exportadora Latinoamericana S.A. de C.V., una compañía de PriceSmart Inc.

<sup>&</sup>lt;u>.</u> <sup>32</sup> http://www.paraviajes.com/Frames/fr\_horario\_main.htm

Directorio de Compliance Managers<sup>33</sup>

Es un archivo que contiene por país el nombre del Compliance Manager.

Generalmente lo utiliza la Compliance Manager del Centro de Distribución para enviar información a los países y verificar que nadie falte.

Incluye los campos de:

- Nombre
- Puesto
- Teléfono de Oficina
- Ubicación y País
- Correo Electrónico

Lineamientos para importar en destino<sup>34</sup>

Se preguntó a los países destino en donde se tienen clubs los requerimientos aduanales que PS Exportadora necesita cumplir para que se eliminen posibles trabas al momento en que ellos importan.

Después de recibir diversos e-mails en donde plasmaron sus comentarios, sugerencias y peticiones, elaboré un archivo recopilando dicha información, el cual nos sirve de guía para

1

<sup>33</sup> http://www.pricesmart.com/

<sup>34</sup> Clubes de PriceSmart Inc. en Centroamérica y El Caribe.

<u>.</u>

asegurarnos de que estamos enviando los documentos y embarque acorde a las necesidades y requerimientos del país destino.

De este modo se evita incurrir en gastos innecesarios por demoras al momento de recibo en aduana o aranceles por no cumplir lineamientos para trato preferencial en Tratado de Libre Comercio con el país importador o destino.

# **18. Base de datos sobre ítems exportados 2006-2008<sup>35</sup>**

Después de la auditoría que realicé sobre Certificados y Declaraciones de Origen para la cuál elaboré un archivo indicando los Certificados/ Declaraciones por ítem y fecha que faltan en la empresa, solicité al Gerente de Distribución me proporcionara del sistema i-series Access S400 los datos sobre los embarques.

Lo que me entregó una base de datos en Excel bastante desorganizada a la cual tuve que darle formato y aplicarle algunas fórmulas para que me diera el número de piezas por ítem anual que se exportó para los países con los que se tienen Tratado de Libre Comercio.

El paso siguiente fue identificar la (s) persona (s) que firmaron dicho Certificado/Declaración de Origen en un periodo determinado.

<sup>35</sup> i-series Access S 400 para Windows de PS Exportadora Latinoamericana S.A. de C.V.

Consecuentemente se le solicitará al proveedor los Certificados/ Declaraciones debidamente llenados que amparen el origen mexicano por el cual se obtuvo preferencia arancelaria cuando se importó en país destino.

Para asegurar que las Declaraciones o Certificados amparen todas las piezas exportadas sin margen de error, se agregó el 10% al total de las piezas. De este modo, la Declaración/Certificado ampara un 10% más de lo exportado y el margen de error es cero, lo cual es benéfico para la empresa en caso de una auditoría.

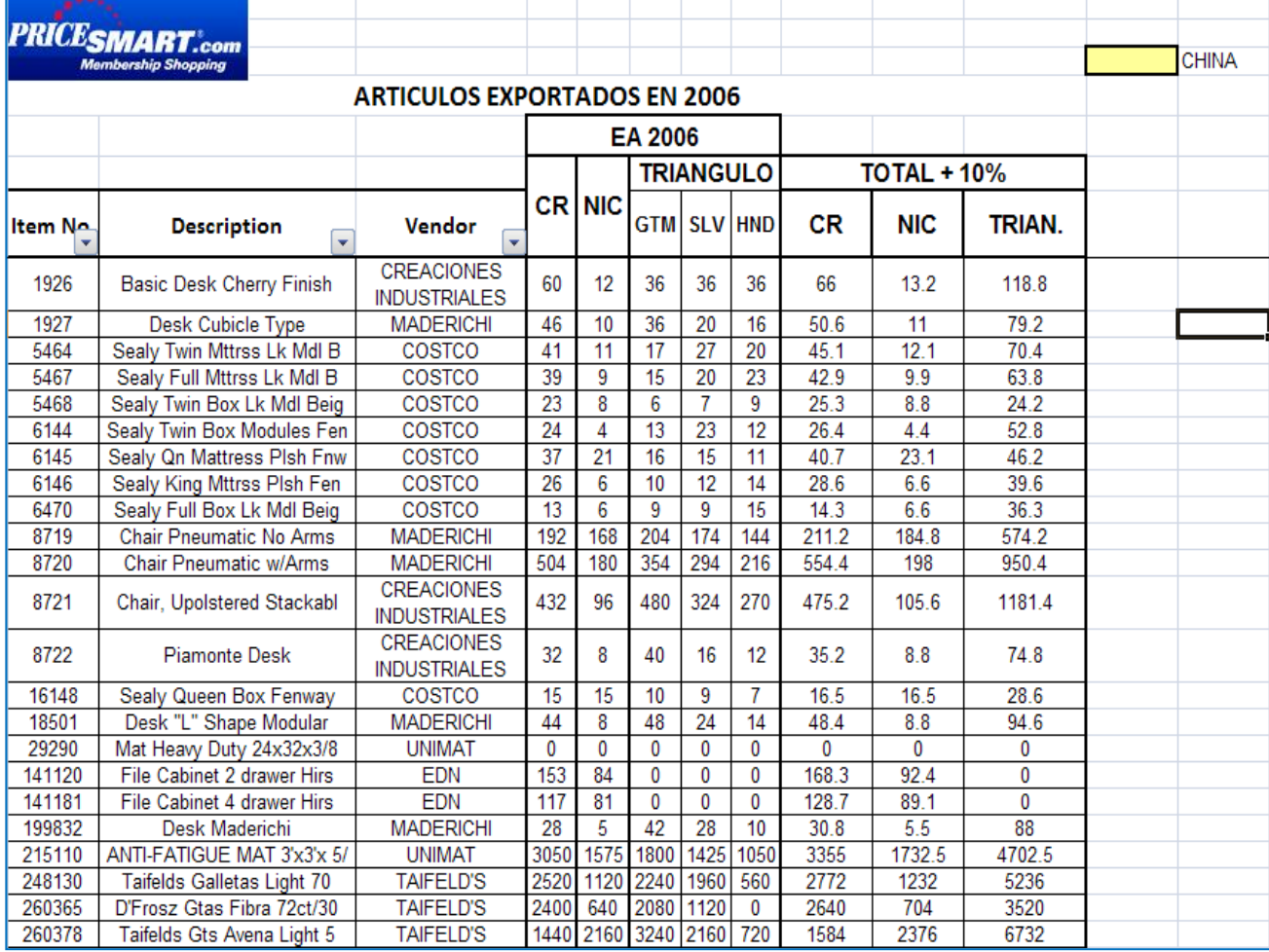

**Ilustración 17: Total de piezas por ítem exportadas en 2006**

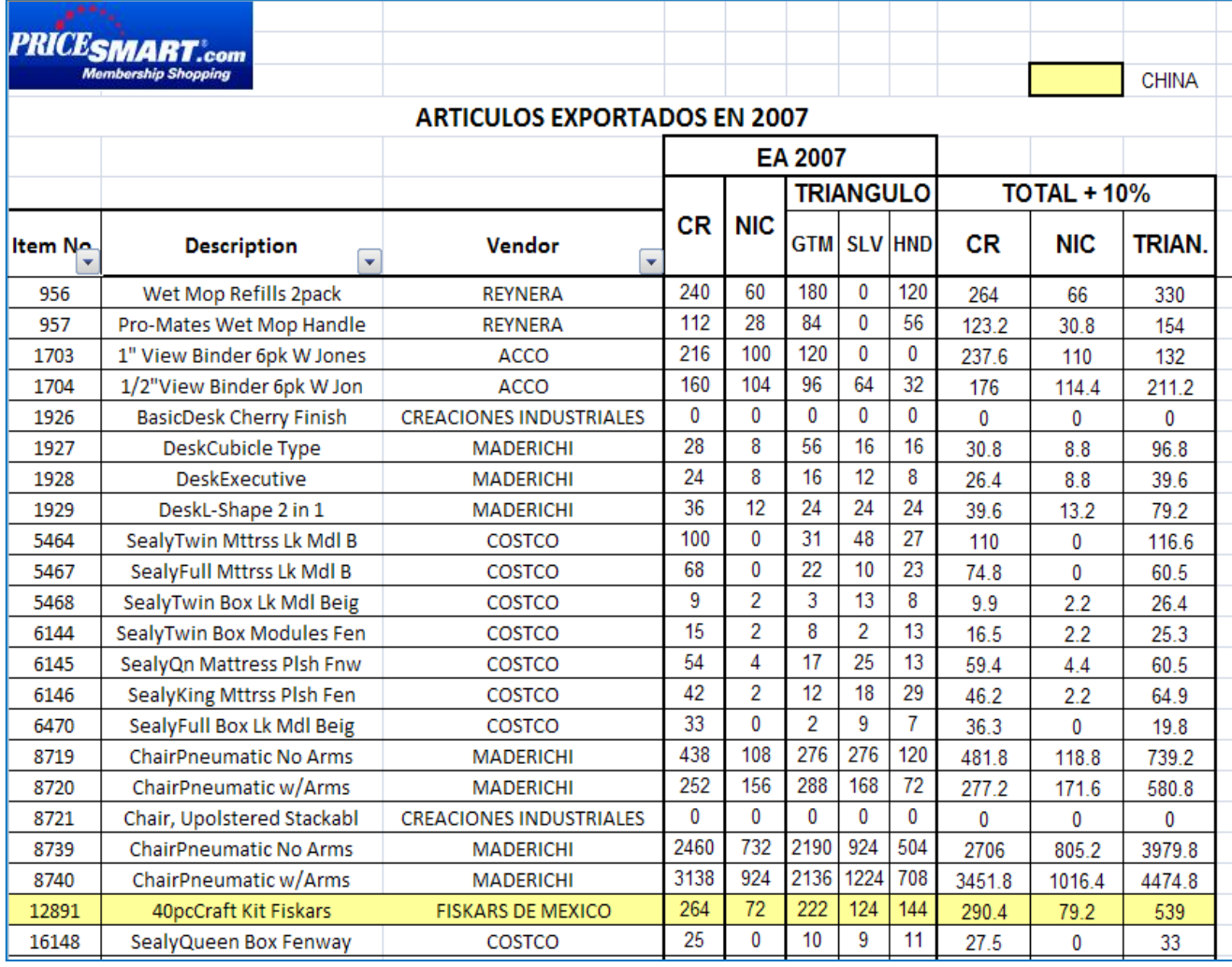

#### Ilustración 18: Total de piezas por ítem exportadas en 2007. La marca en

amarillo indica que su país de origen es China.
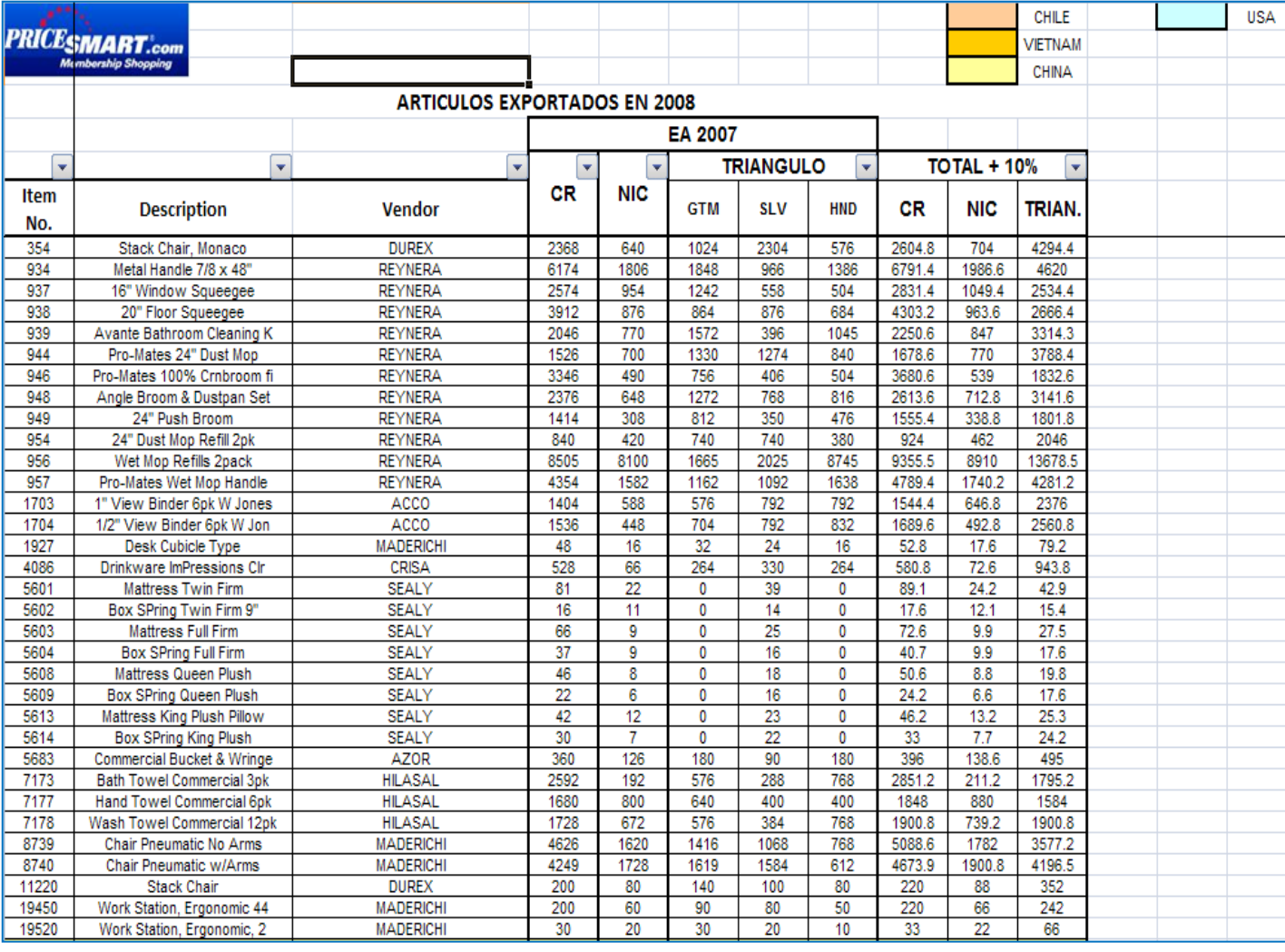

Ilustración 19: Piezas por ítem exportados en 2008. Las acotaciones de color indican los productos en el archivo cuyo origen era diferente a México.

### **19. Manuales<sup>36</sup>**

Actualmente la especialización en un área laboral no es opción, las personas no somos indispensables, aunque seamos necesarias.

Este hecho e ideología de las empresas actuales nos lleva a la creación de Manuales que permitan a todos los empleados poder realizar las labores de alguien más en caso de ausencia ya sea por enfermedad, incapacidad, permiso o despido.

Elaboré los siguientes manuales para cubrir con ese hecho y han sido de mucha utilidad.

La ventaja es que al elaborarlos me adueño del conocimiento.

Manual de i-series Access S400 para Windows para embarque

Este manual muestra el proceso paso a paso para la creación de un embarque.

Contiene impresiones de pantalla sobre las opciones que deben seguirse, las impresiones que deben hacerse, los datos que deben considerarse y la forma en que debe manejarse la mercancía, cómo debe colocarse en el contenedor o camión en el que se está embarcando, etc.

<sup>&</sup>lt;u>.</u> <sup>36</sup> Elaborados para PS Exportadora Latinoamericana S.A. de C.V. con información de la empresa

Para la elaboración de este manual tuve apoyo del Ejecutivo de Cuenta de DHL encargado de PriceSmart.

Él me enseñó todos los pasos en el sistema y físicamente para poder elaborar este manual.

Cuando terminé de elaborarlo lo sometí a su revisión y al ser aprobado por él, lo entregué a la Compliance Manager y Coordinadora de Exportaciones de PS Exportadora Latinoamericana S.A. de C.V.

El paso siguiente es que ellas prueben el manual, realizando un embarque real con supervisión del Ejecutivo de DHL.

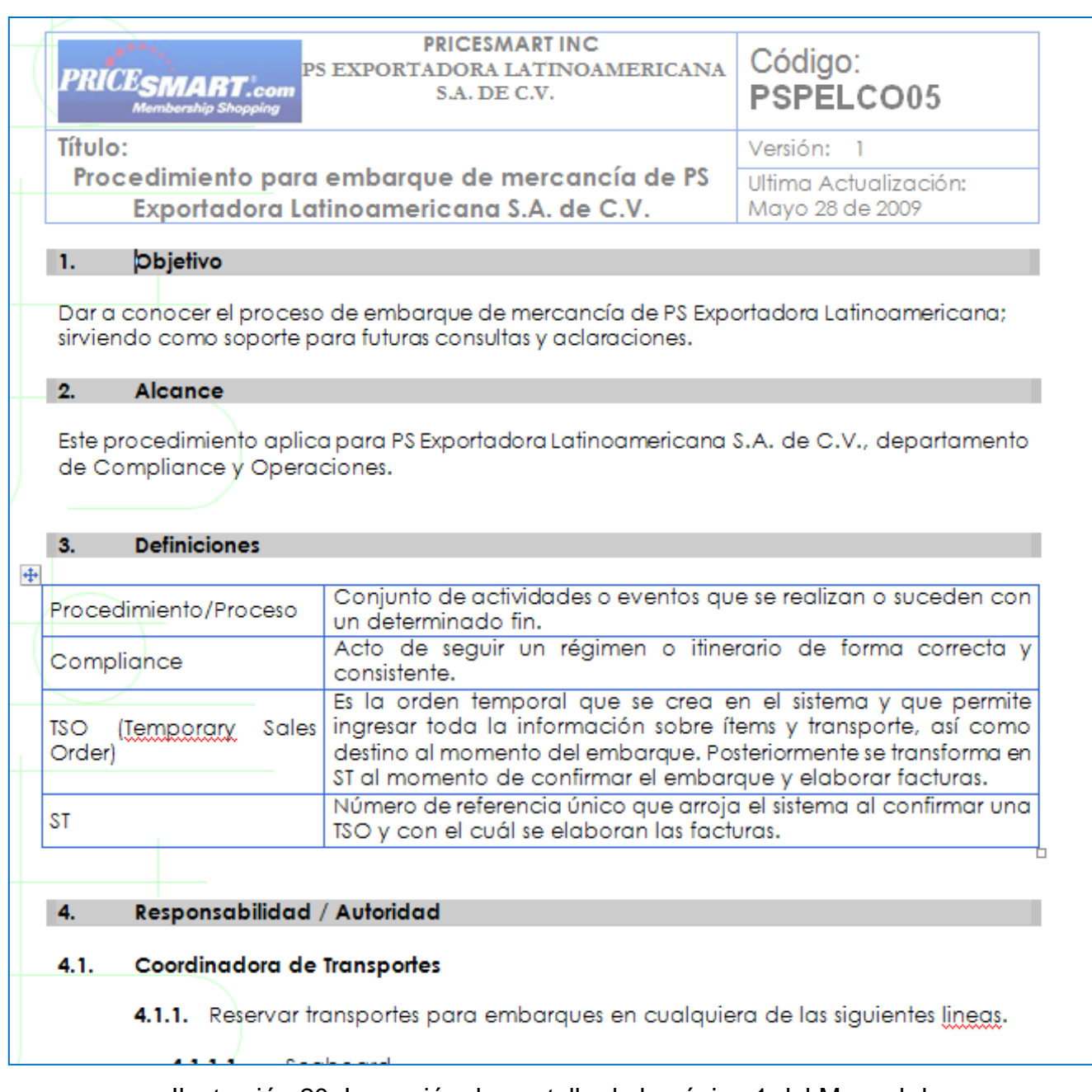

Ilustración 20: Impresión de pantalla de la página 1 del Manual de

Embarque.

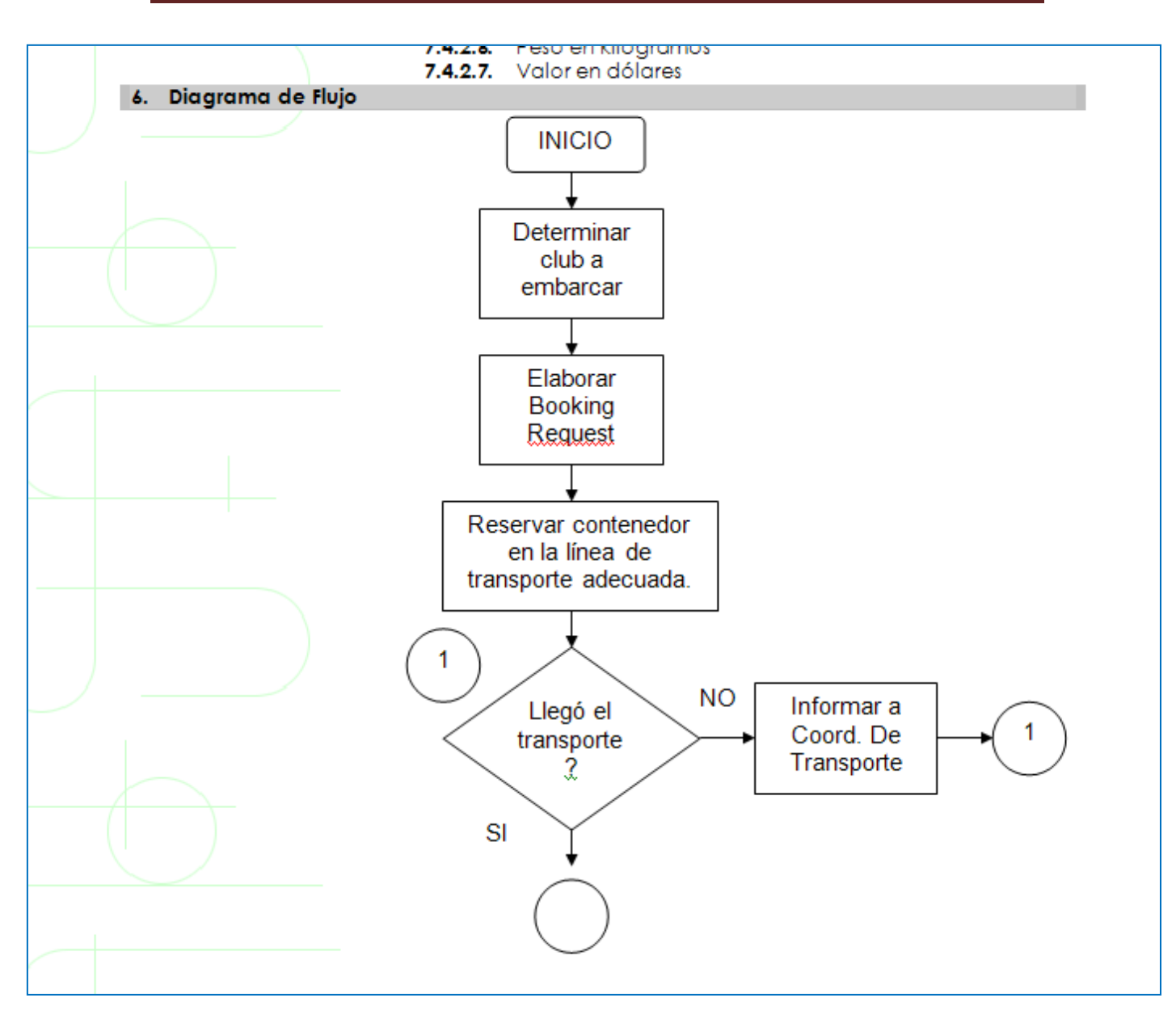

Ilustración 21: Impresión de pantalla del Diagrama de Flujo del Manual de Embarque.

Este manual contiene un total de 40 páginas, incluyendo índice y portada.

þ

Manual de i-series Access S400 para Windows para facturación

El Manual para facturación muestra el proceso detallado y paso a paso para la elaboración de facturas, desde la confirmación de la orden de compra temporal que se crea al momento de embarque hasta que se imprimen las facturas.

Se puede decir que es el Manual 2 en un procedimiento de embarque.

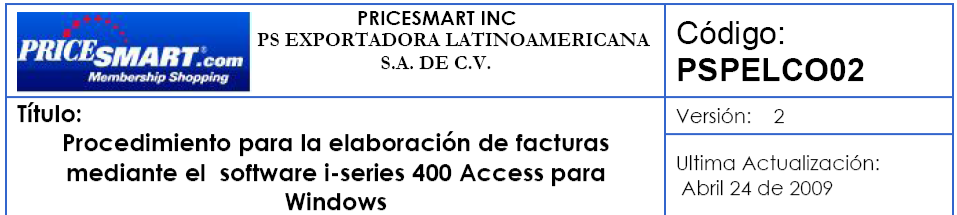

**TABLA DE CONTENIDO** 

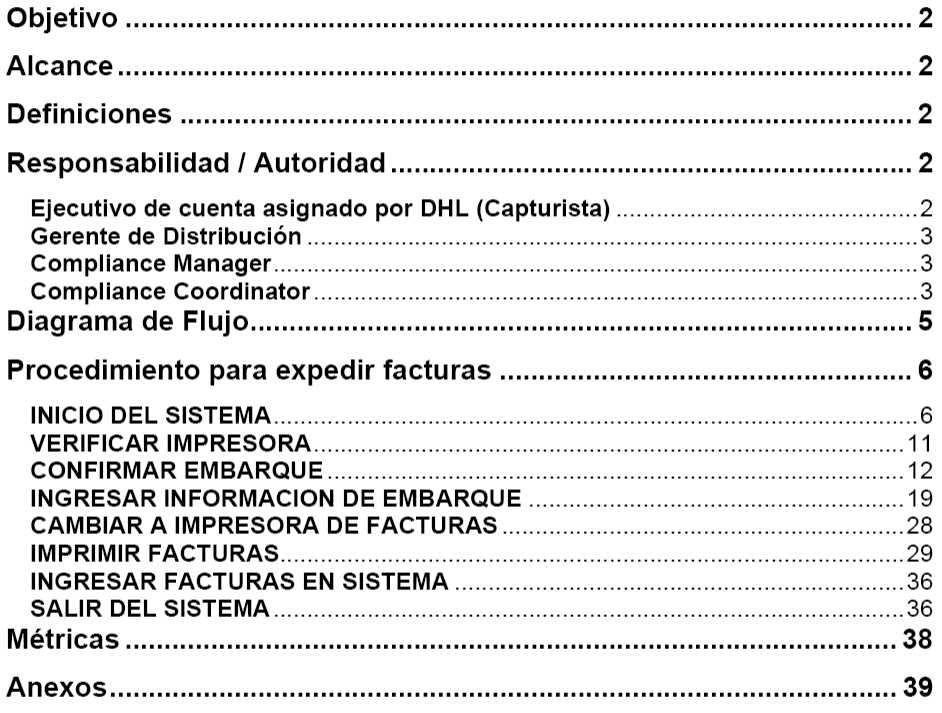

Ilustración 22: Tabla de contenido del manual para facturación.

Manual de procedimientos para recibo de mercancía Warners

Este fue uno de los manuales que más se utilizaron durante el proceso de recibo de mercancía Warners.

Como se menciona previamente, la mercancía de Warners es mercancía en consignación.

En este manual se encuentra plasmado el proceso desde que llega el transportista, la forma en que debe descargarse la mercancía, cómo se dividen los pallets para colocarlos en las islas de cada club de acuerdo a la orden de compra, etc.

Para este manual específicamente se realizaron las siguientes versiones:

- 1. Versión completa: Información detallada sobre el proceso.
- 2. Versión Sintetizada: Resumen de las actividades y requerimientos.
- 3. Versión Visual: Muestra con colores en el diagrama de flujo las acciones que debe realizar cada persona.

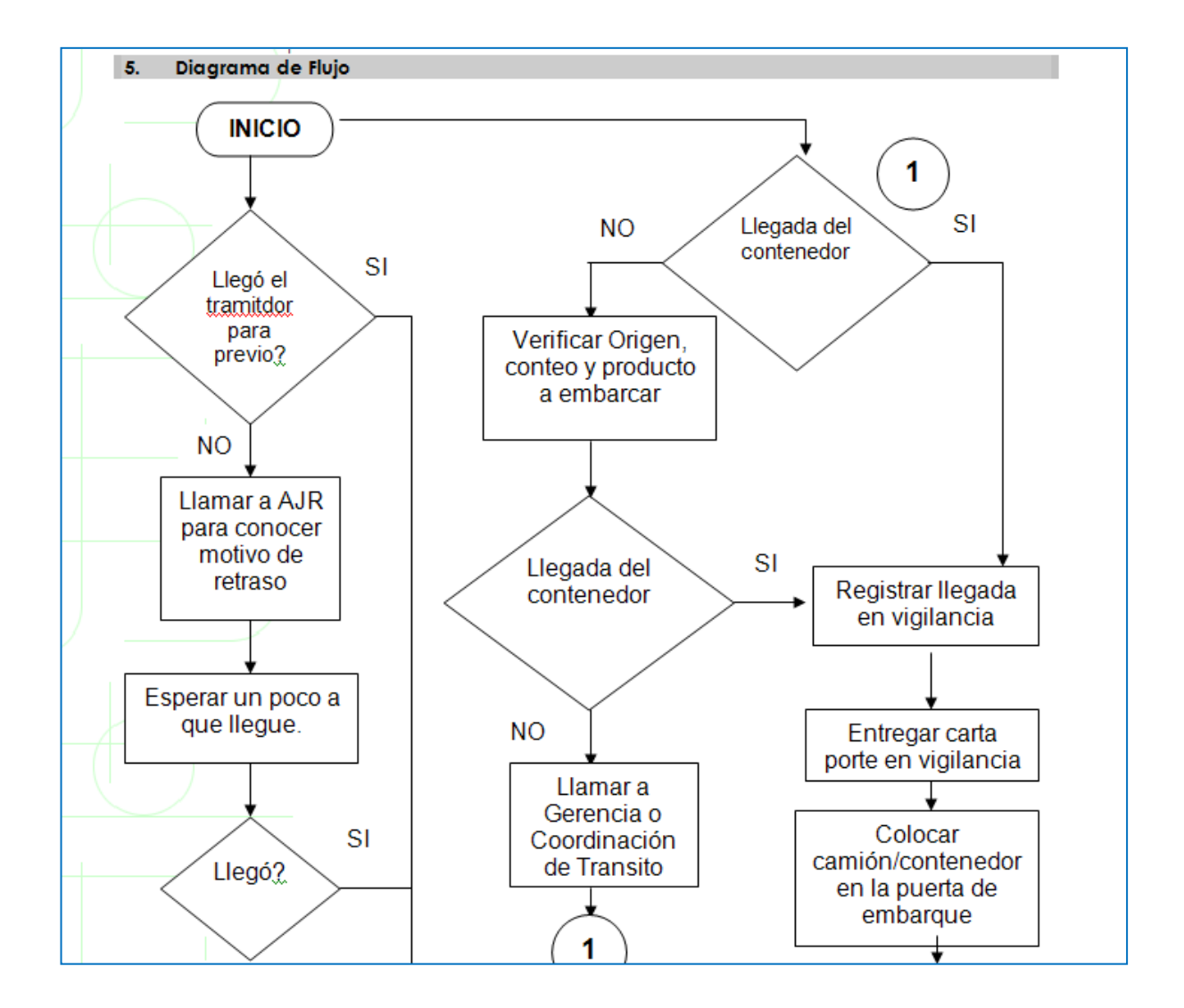

Ilustración 23: Extracto del Diagrama de Flujo contenido en el Manual para recibo de mercancía Warners.

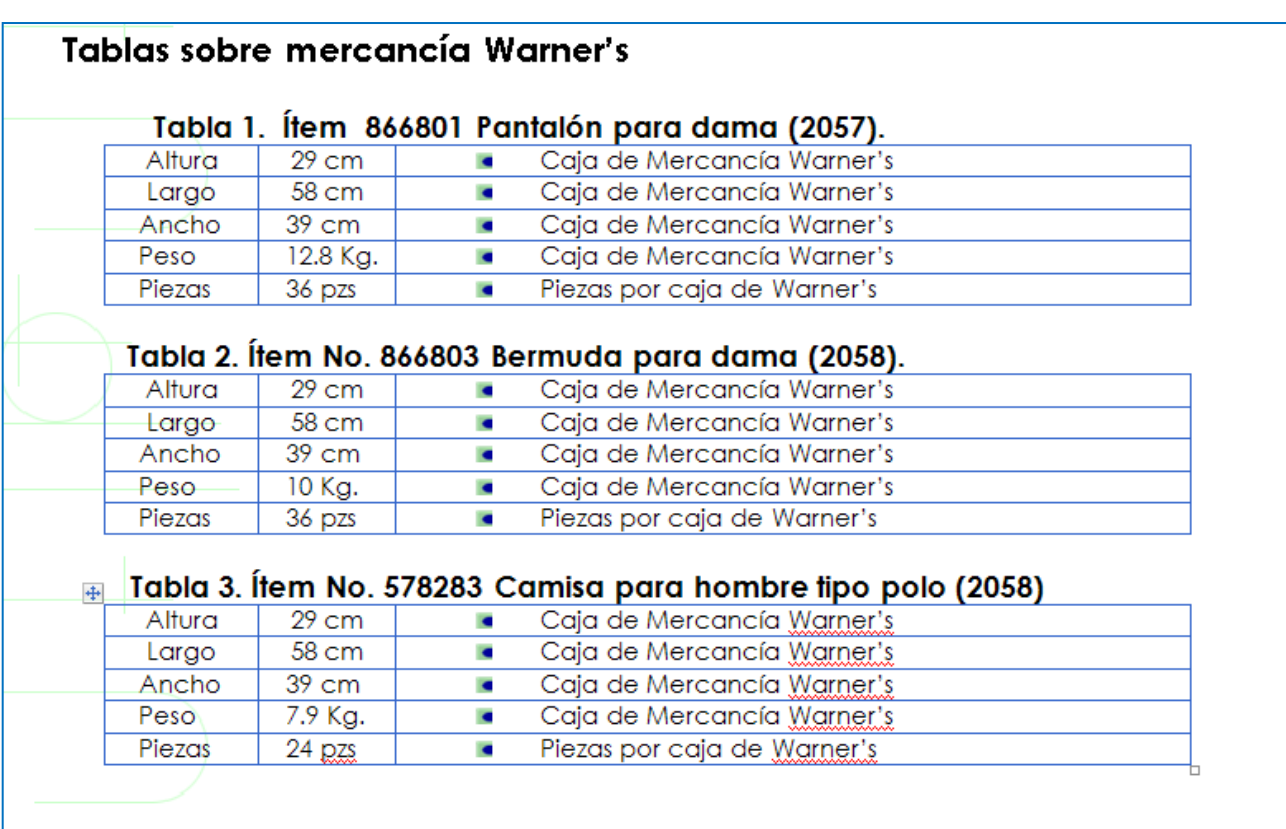

Ilustración 24: Tabla sobre la información de los ítems de Warners

Manual de recibo de mercancía.

Este manual es muy similar al de recibo de mercancía Warners solamente que no contiene las tablas con los pesos de las cajas debido a que son demasiado ítems para poder plasmarlo y en ocasiones cambian el embalaje.

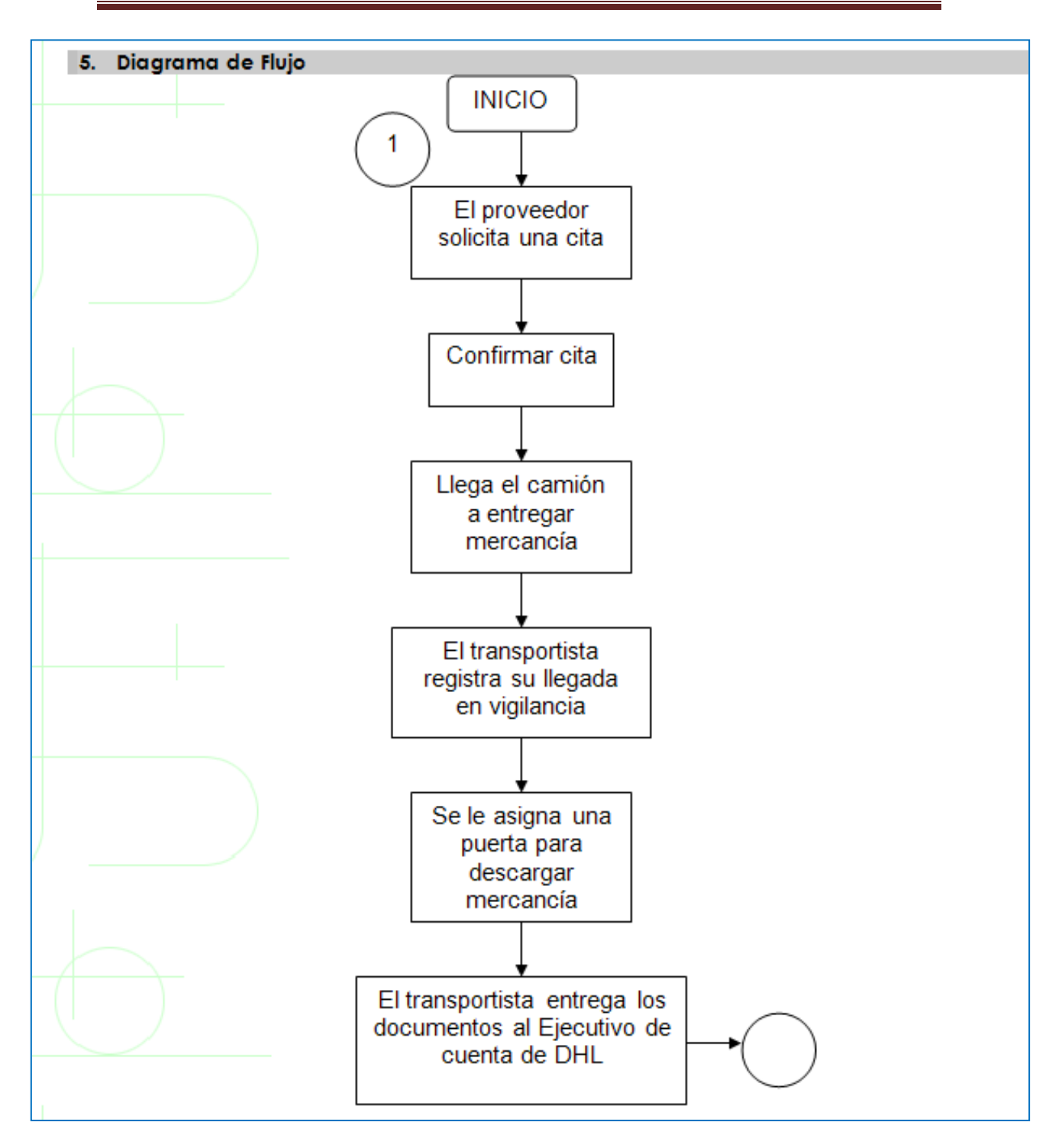

Ilustración 25: Impresión de pantalla de una parte del Diagrama de Flujo contenido en el manual de recibo de mercancía.

# Manual de usuario SICOMEX

Este manual es una guía completa, detallada y a su vez sencilla de cómo utilizar el software de control de inventarios SICOMEX.

Cuenta con impresiones de pantalla y sugerencias de captura.

De este manual se realizaron 2 versiones:

- 1. Pasos generales: Muestra los pasos principales a seguir para captura y fácil uso del sistema.
- 2. Versión completa: Muestra el procedimiento detallado.

|                                   |                                                                                                    | Manual de Usuario para el software SICOMEX                                                                                                    | Ultima Actualización:<br>Febrero 04 2009 |  |
|-----------------------------------|----------------------------------------------------------------------------------------------------|----------------------------------------------------------------------------------------------------|------------------------------------------|--|
|                                   | $\mathbf{1}$ .<br>Objetivo                                                                                                    |                                                                                                    |                                          |  |
|                                   | Dar a conocer la forma de utilizar el software Sicomex, el cual sirve para la captura de<br>pedimentos tanto de importación como de exportación.<br>$\overline{2}$<br><b>Alcance</b> |                                                                                                    |                                          |  |
|                                   |                                                                                                    |                                                                                                    |                                          |  |
|                                   |                                                                                                    |                                                                                                    |                                          |  |
|                                   |                                                                                                    | Este manual aplica para PS Exportadora Latinoamericana S.A. de C.V., departamento de<br>Compliance y Operaciones.                                               |                                          |  |
|                                   |                                                                                                    |                                                                                                    |                                          |  |
|                                   | <b>Definiciones</b><br>3.                                                                                                    |                                                                                                    |                                          |  |
|                                   | Compliance                                                                                                    | Acto de seguir un régimen o itinerario de forma correcta y<br>consistente.                                                                                      |                                          |  |
|                                   | Clave que identifica a un bien o servicio específico en la tarifa<br>Fracción Arancelaria<br>arancelaria de importación y/o exportación.                                             |                                                                                                    |                                          |  |
|                                   | Unidad de Medida de la Tarifa.<br><b>UMT</b>                                                                                                    |                                                                                                    |                                          |  |
|                                   | <b>UMC</b>                                                                                                    | Unidad de Medida Comercial que corresponde a la forma en que<br>se comercializa el producto.                                                                    |                                          |  |
|                                   | Merma                                                                                                    | Pérdida o reducción de un cierto número de mercancías o de la<br>actualización de un Stock que provoca una fluctuación que<br>conlleva a una pérdida monetaria. |                                          |  |
|                                   | Stock                                                                                                    | Existencias, reserva de algún objeto disponible para su uso futuro.                                                                                             |                                          |  |
|                                   | Materiales expulsados del proceso productivo al perder sus<br>Desperdicio<br>condiciones técnicas y que no pueden ser reutilizados o vendidos.                                       |                                                                                                    |                                          |  |
| Número PITEX                      |                                                                                                    | Número asignado por la Secretaría de Economía para el programa<br>PITEX.                                                                                        |                                          |  |
| <b>PITEX</b>                      |                                                                                                    | Programa de Importación Temporal para producir artículos de<br>Exportación.                                                                                     |                                          |  |
| Responsabilidad / Autoridad<br>4. |                                                                                                    |                                                                                                    |                                          |  |
| 4.1.<br><b>Compliance Manager</b> |                                                                                                    |                                                                                                    |                                          |  |
|                                   | 4.1.1. Capturar pedimentos en Sicomex en caso que Compliance Coordinator no<br>pueda hacerlo.                                                                                        |                                                                                                    |                                          |  |
|                                   | 4.2<br>Coordinador (a) de Exportaciones.                                                                                                    |                                                                                                    |                                          |  |
|                                   | 4.2.1. Capturar en Sicomex los pedimentos V1 que se generen para el proceso de                                                                                                    |                                                                                                    |                                          |  |
|                                   | importación.<br>4.2.2. Capturar en Sicomex los pedimentos A1 que amparan los embarques de exportación.                                                                               |                                                                                                    |                                          |  |
|                                   | 4.2.3. Capturar en Sicomex los pedimentos H1 que se descargan de los saldos                                                                                                    |                                                                                                    |                                          |  |
|                                   |                                                                                                    | correspondientes a los pedimentos V1.<br>4.2.4. Llevarel sistema al día                                                                                         |                                          |  |
|                                   |                                                                                                    |                                                                                                    |                                          |  |
|                                   |                                                                                                    |                                                                                                    |                                          |  |

Ilustración 26: Impresión de pantalla de la página 1 del manual de

usuario SICOMEX.

# **20. Métricas<sup>37</sup>**

Se implementó el uso de KPI´s<sup>38</sup> los cuáles son simplemente métricas que permiten calcular el rendimiento y productividad de una persona o sistema.

En este caso se mide:

- 1. Tiempo de entrega de la carta a los transportistas.
- 2. Errores en emisión de documentos que se cuentan como re trabajos.
- 3. Tiempos en procesamiento de órdenes de pago de cuentas de gastos.

Los datos se ingresan en un archivo en Excel y se generan automáticamente las gráficas, las cuales son presentadas mensualmente en la junta de indicadores de Compliance.

1

<sup>37</sup> PS Exportadora Latinoamericana S.A. de C.V.

<sup>&</sup>lt;sup>38</sup> DHL Supply Chain

### **Conclusiones y Sugerencias**

PS Exportadora Latinoamericana S.A. de C.V. es una empresa que, al ser un Centro de Distribución, omite y deja de considerar hechos importantes, reglas que rigen al Comercio Exterior y procedimientos que pueden ser de gran utilidad.

En México, el Comercio Exterior no es familiar para muchas personas, motivo por el cual, las empresas usualmente tienen que contratar agencias de consultoría pudiendo capacitar a su personal.

La metodología que se emplea en PS Exportadora es de especialización y si bien te haces bueno en tu labor, limitas tus capacidades y la producción o eficiencia del trabajo como tal, debido a que en cuanto una persona falta, las demás desconocen el trabajo; se suele pensar que si los demás se enteran de los secretos de tu labor, perderás el trabajo.

La cultura organizacional apropiada sería un trabajo en equipo real en el cuál, se reconocieran absolutamente los logros y aptitudes de cada integrante sin que el individuo con el mayor nivel jerárquico "hiciera caravana con sombrero ajeno" como se dice comúnmente, debe reconocerse el esfuerzo y desempeño de cada uno, no solo de la cabeza.

También por la misma cultura, se carece de apoyo en un problema, lo único que se dice es "No hagas caso", pero ¿cómo hacer caso omiso a agresiones verbales?

La parte más importante surge de que aprendí demasiado sobre la aplicación de la administración en la vida cotidiana y me di cuenta de que todo lo aprendido en la Universidad es de gran utilidad, como el usar una Ruta Crítica para determinar tiempos y movimientos.

La parte que requirió más observación por parte de todo el personal surgió de la problemática organizacional, en cultura y desempeño, que tienen algunas personas, existe mucho tiempo y capacidad ociosa y como no se recibe el apoyo adecuado de algún departamento, el restante tiene que sacar el barco a flote como usualmente se dice.

El problema de esto es que en Compliance solo existen 3 personas conmigo y es demasiado complejo manejar el Centro de Distribución más las actividades propias del Departamento entre esas personas.

Básicamente los conflictos se resumen en que no existe una buena cultura organizacional que te permita trabajar en equipo y desarrollar tus habilidades y capacidades, al ser una estructura organizacional tan reducida, la promoción es prácticamente nula, los jefes son eso, jefes, pero las organizaciones necesitan definitivamente líderes que den reconocimiento al trabajo de sus colaboradores y de este modo los motiven a dar aún más de sí.

Por lo tanto lo que sugiero es:

- a) Capacitar al personal de PS Exportadora en materia de Comercio Exterior.
- b) Apoyar y motivar a los colaboradores.
- c) La postura de los altos directivos debe ser de líder, no jefe. Por lo tanto sugiero que se impartan cursos sobre desarrollo de liderazgo a los altos mandos.
- d) Realizar labores para integración del personal.
- e) Implementar métodos para aprender a controlar el estrés laboral.
- f) Curso de Inteligencia Emocional para todo PS Exportadora Latinoamericana S.A. de C.V.
- g) Debe existir un lenguaje informal en algún momento del día para sentirse familiarizado con los compañeros. Las relaciones interpersonales siempre son importantes.
- h) Presentación sobre PriceSmart para que los colaboradores se familiaricen con la empresa y se sientan parte de ella.
- i) Capacitación constante y actual sobre nuevos métodos para la solución de problemas y conflictos laborales.

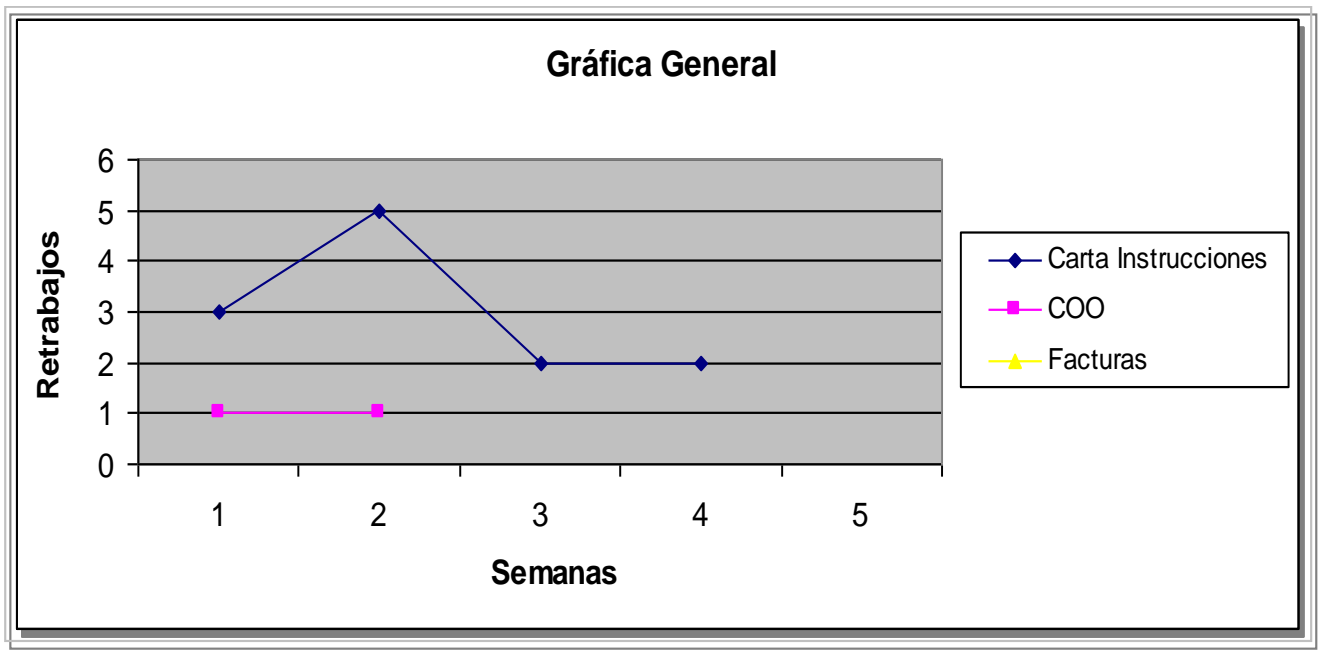

Ilustración 27: Gráfica general sobre retrabajos.

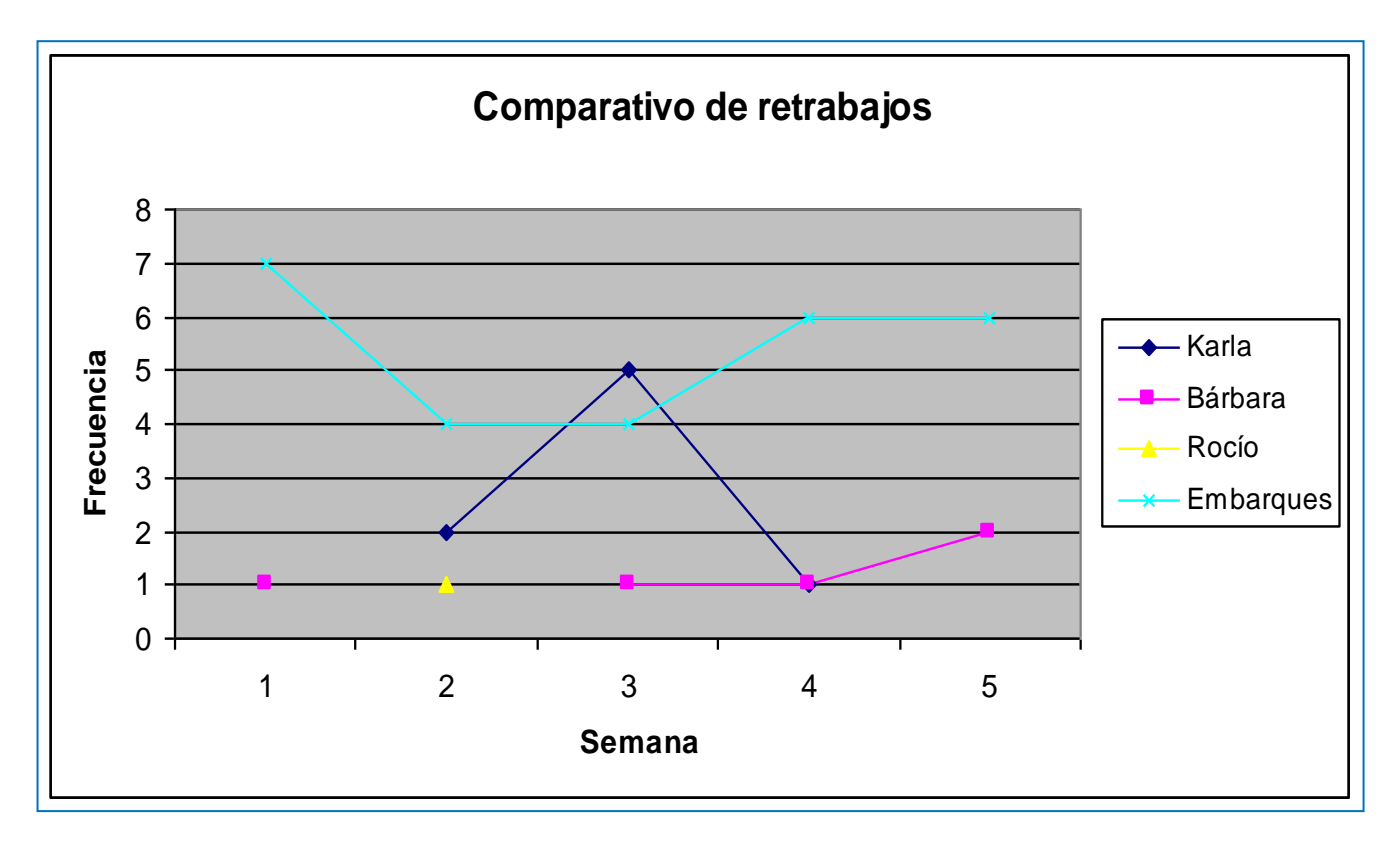

Ilustración 28: Comparativo de re trabajos entre las personas pertenecientes al departamento de Compliance.

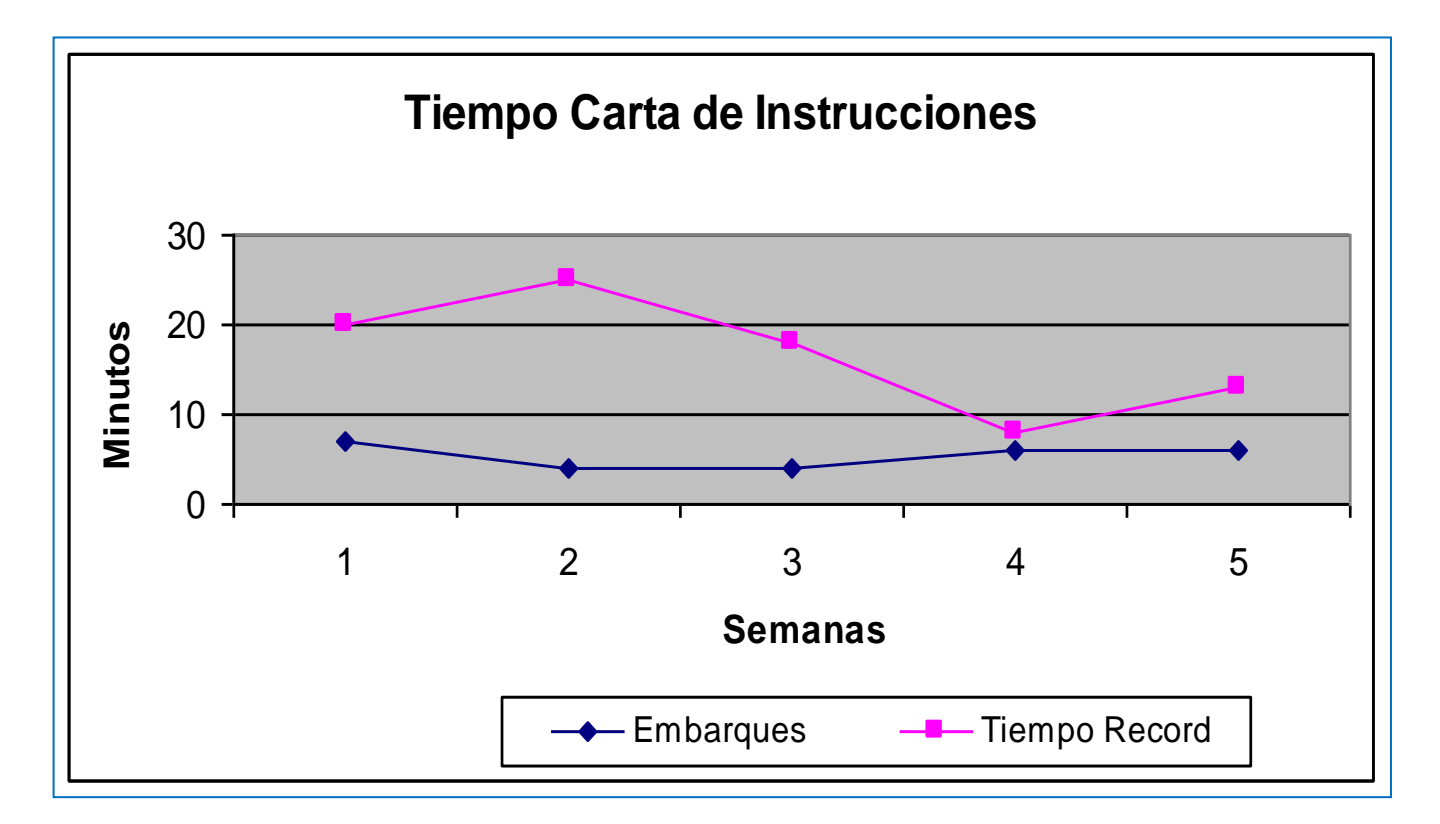

Ilustración 29: Tiempo de entrega de Carta de instrucciones A1 a Transportista.